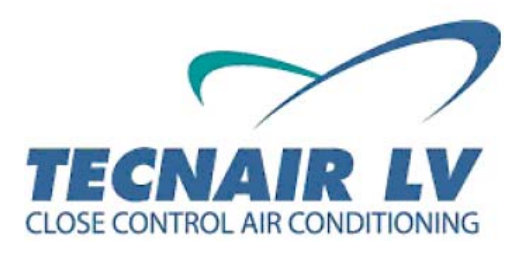

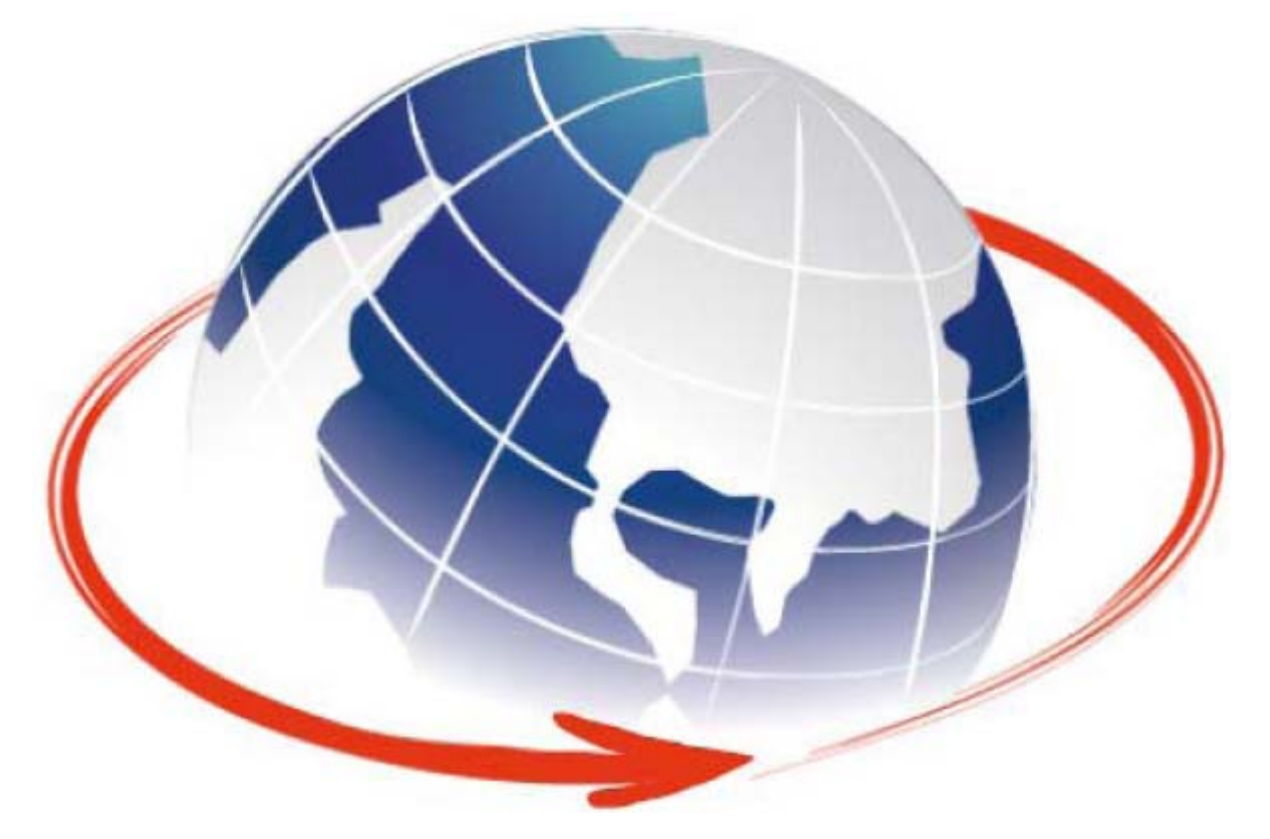

# **РУКОВОДСТВО ПО ЭКСПЛУАТАЦИИ СИСТЕМ ДИСПЕТЧЕРИЗАЦИИ И УПРАВЛЕНИЯ ИНЖЕНЕРНЫМ ОБОРУДОВАНИЕМ ЗДАНИЯ**

## **ОБЛАСТЬ ПРИМЕНЕНИЯ НАСТОЯЩЕГО РУКОВОДСТВА:**

**ПРЕЦИЗИОННЫЕ КОНДИЦИОНЕРЫ НЕПОСРЕДСТВЕННОГО ОХЛАЖДЕНИЯ И ПРЕЦИЗИОННЫЕ КОНДИЦИОНЕРЫ НА ОХЛАЖДЕННОЙ ВОДЕ СЕРИИ "С" и "Н"** 

**www.tecnairlv.it** 

**info@tecnairlv.it** 

**TECNAIR LV S.p.A. Via Caduti della Liberazione 53 21040 UBOLDO (VA) Тел. +39029699111 / Факс +390296781570** 

**Код руководства: 75803607C.0708** 

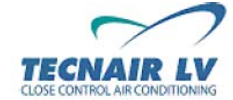

**Стр.2/42**

## **ОГЛАВЛЕНИЕ**

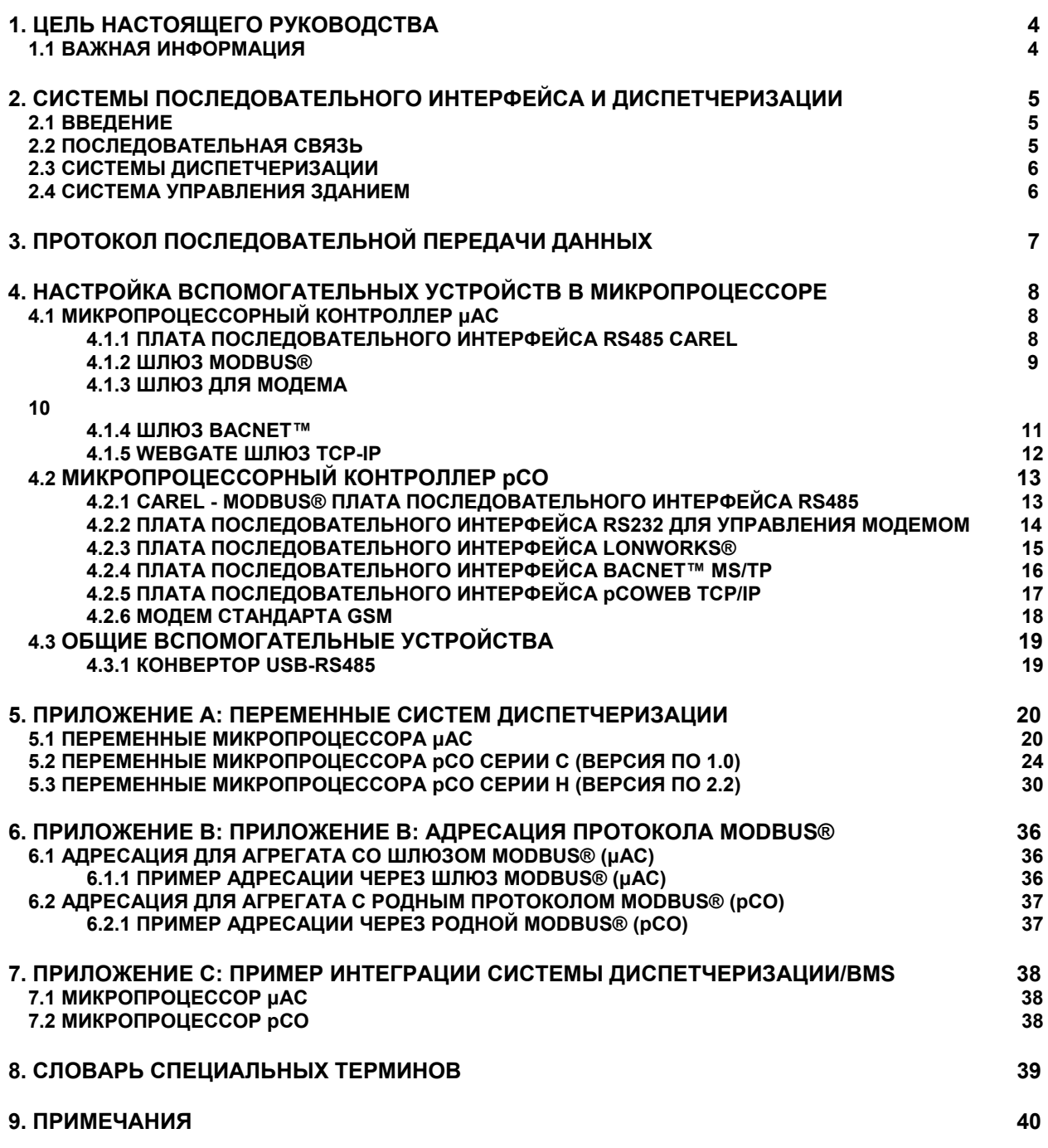

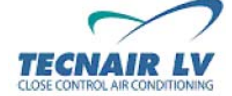

**Код руководства: 75803607C.0708** 

## **1. ЦЕЛЬ НАСТОЯЩЕГО РУКОВОДСТВА**

Настоящее руководство содержит описание принципов работы систем последовательного интерфейса и порядка подключения к системе диспетчеризации/управления зданием (BMS) для агрегатов серии "С" и "Н". В последующих главах руководства содержится информация, необходимая для эффективного использования этих систем.

В связи с этим, компания TECNAIR LV настоятельно рекомендует вам внимательно ознакомиться с настоящим руководством. Некоторые разделы настоящего руководства затрагивают вопросы, относящиеся к работе, компонентам и вспомогательным устройствам агрегата. По этой причине, для получения полной информации относительно компонентов и функциональных возможностей вашего кондиционера компания TECNAIR LV настоятельно рекомендует вам ознакомиться с «Руководством пользователя микропроцессорных устройств управления», поставляемым совместно с агрегатом.

В случае возникновения у вас каких-либо вопросов после прочтения настоящего руководства, незамедлительно свяжитесь с нашим отделом послепродажного обслуживания:

**Отдел послепродажного обслуживания**

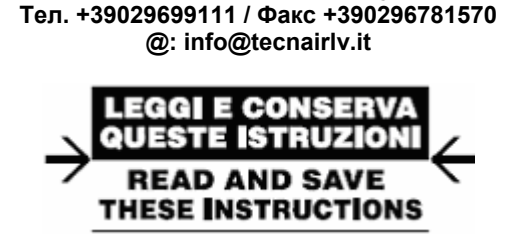

#### **1.1** B**ВАЖНАЯ ИНФОРМАЦИЯ**

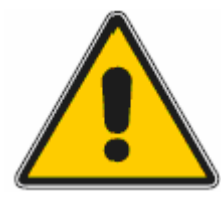

**Оборудование, описанное в настоящем руководстве, спроектировано для безопасной эксплуатации в установленных целях при условии, что:** 

• операции по монтажу, программированию и эксплуатации программного обеспечения выполняются квалифицированным персоналом в соответствии с инструкциями, предусмотренными настоящим руководством. • все положения, предусмотренные руководством по монтажу и эксплуатации кондиционера, строго соблюдаются пользователями оборудования.

**Прочие виды и формы эксплуатации или модификации оборудования без предварительного официального разрешения производителя запрещены.** 

**Всю ответственность за повреждение или порчу оборудования в результате ненадлежащей эксплуатации несет на себе пользователь.**

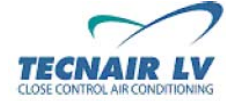

**Код руководства: 75803607C.0708** 

**Стр.4/42**

## **2. СИСТЕМЫ ПОСЛЕДОВАТЕЛЬНОГО ИНТЕРФЕЙСА И ДИСПЕТЧЕРИЗАЦИИ**

#### **2.1 ВВЕДЕНИЕ**

В процессе развития систем управления зданием (BMS) наряду с качеством и надежностью все большее значение приобретает возможность поддержки основных коммуникационных протоколов. Компания TECNAIR LV занимается разработкой системной совместимости своей продукции со всеми стандартными протоколами в системах интеллектуального управления зданием, используемыми основными разработчиками BMS.

Благодаря развитию технологий в сфере коммуникационных устройств, продукты компании TECNAIR LV предлагают целый ряд возможностей:

• возможность объединения в системы, состоящие из устройств, изготовленных разными производителями;

• возможность дистанционного управления через модем или Интернет с помощью обычного браузера;

• возможность уведомления специализированного персонала о наличии тревог с помощью SMSсообщений.

Гарантия надежности и универсальности продукции, предложенной в настоящем руководстве, подтверждена всеми необходимыми испытаниями.

#### **2.2 ПОСЛЕДОВАТЕЛЬНАЯ СВЯЗЬ**

Последовательная связь представляет собой передачу данных с компьютера на компьютер или с компьютера на внешнее устройство, по одному биту за раз. Такой тип передачи данных используется в микропроцессорных устройствах управления μAC / pCO для обеспечения связи с локальной сетью, расширительными платами входов/выходов и внешними системами диспетчеризации/управления зданием (BMS).

Обеспечение связи между управляемыми устройствами и системами сбора и обработки данных требует использования унифицированного языка, т.е. набора правил и команд, распознаваемых обеими сторонами связи. Такой язык называется коммуникационным протоколом.

Существует целый ряд различных протоколов. Некоторые из них являются **Индивидуальными**, т.е. разработанными одной компанией или организацией для обеспечения связи только между устройствами данной компании/организации, в то время как другие определяются в качестве **Международного стандарта** (даже при отсутствии абсолютной универсальности), так как они обеспечивают связь между устройствами разных изготовителей.

Компания TECNAIR LV занимается разработкой системной совместимости своей продукции со всеми **стандартными** протоколами в системах интеллектуального управления зданием, используемыми основными разработчиками BMS:

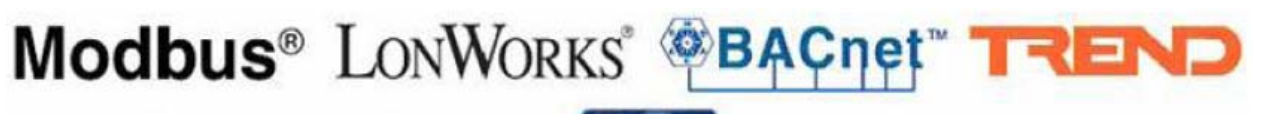

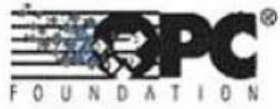

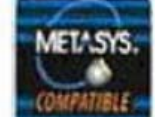

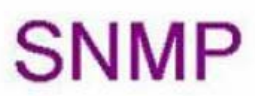

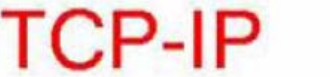

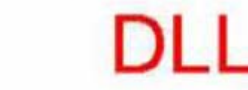

# **Third Party Protocols**

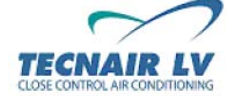

**Код руководства: 75803607C.0708** 

#### **2.3 СИСТЕМЫ ДИСПЕТЧЕРИЗАЦИИ**

Системы диспетчеризации представляют собой программы, обеспечивающие управление и регулирование работы одного агрегата или небольшой сети. Как правило, программа-диспетчер рассчитана только на систему, которой она должна управлять.

Система диспетчеризации устанавливается в тех случаях, где требуется точное управление переменными значениями (температурой, влажностью и т.п.) и задано время регистрации системы.

Программа-диспетчер функционально ограничена и способна управлять только теми параметрами, которые необходимы для достижения конечного результата (очень точное управление температурой и влажностью).

Диспетчер устанавливается вблизи агрегата или управляется дистанционным компьютером через внешний модем.

#### **2.4 СИСТЕМА УПРАВЛЕНИЯ ЗДАНИЕМ (BMS)**

Система BMS (система управления инженерным оборудованием здания) обеспечивает управление всем зданием.

В целом, система BMS аналогична большой системе диспетчеризации, но ее функции управления значительно усовершенствованы.

Этот тип программы разработан для управления всем зданием в целом и обеспечивает контроль всей системы с одного устройства.

Как правило, система BMS обеспечивает управление:

- системой обнаружения/сигнализации пожара
- системой обработки/кондиционирования воздуха
- системой сигнализации
- системой освещения
- системой водоснабжения
- и т.п.

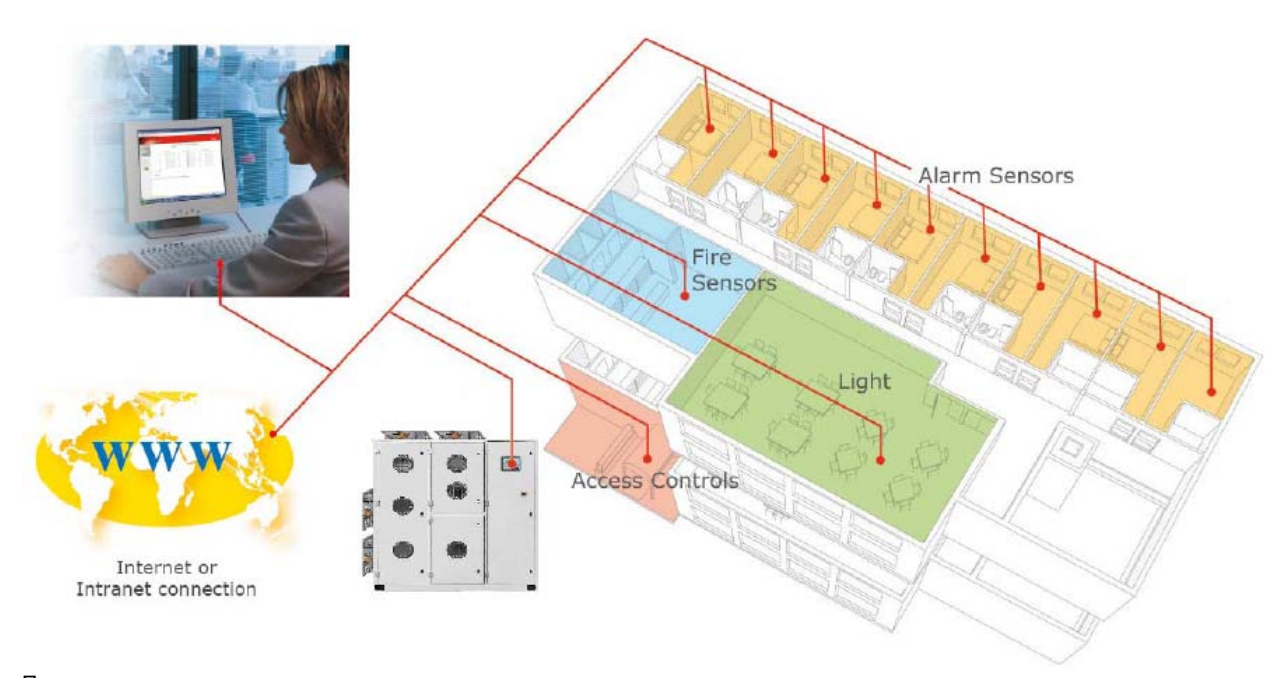

Перевод к рисунку Access controls **Access** controls **RECO**<br>  $\alpha$ <br>  $\alpha$ <br> **Access controls CONTA** Fire sensors **Fire sensors** пожарные датчики<br>Alarm sensors **Alam Sensors** аварийные датчики

Internet or Intranet connection подключение к Интернету или Интранету<br>Access controls контроль доступа OCBellienMe аварийные датчики

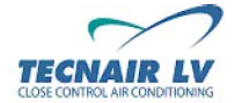

**Код руководства: 75803607C.0708** 

**Стр.6/42**

## **3. ПРОТОКОЛЫ ПОСЛЕДОВАТЕЛЬНОЙ ПЕРЕДАЧИ ДАННЫХ**

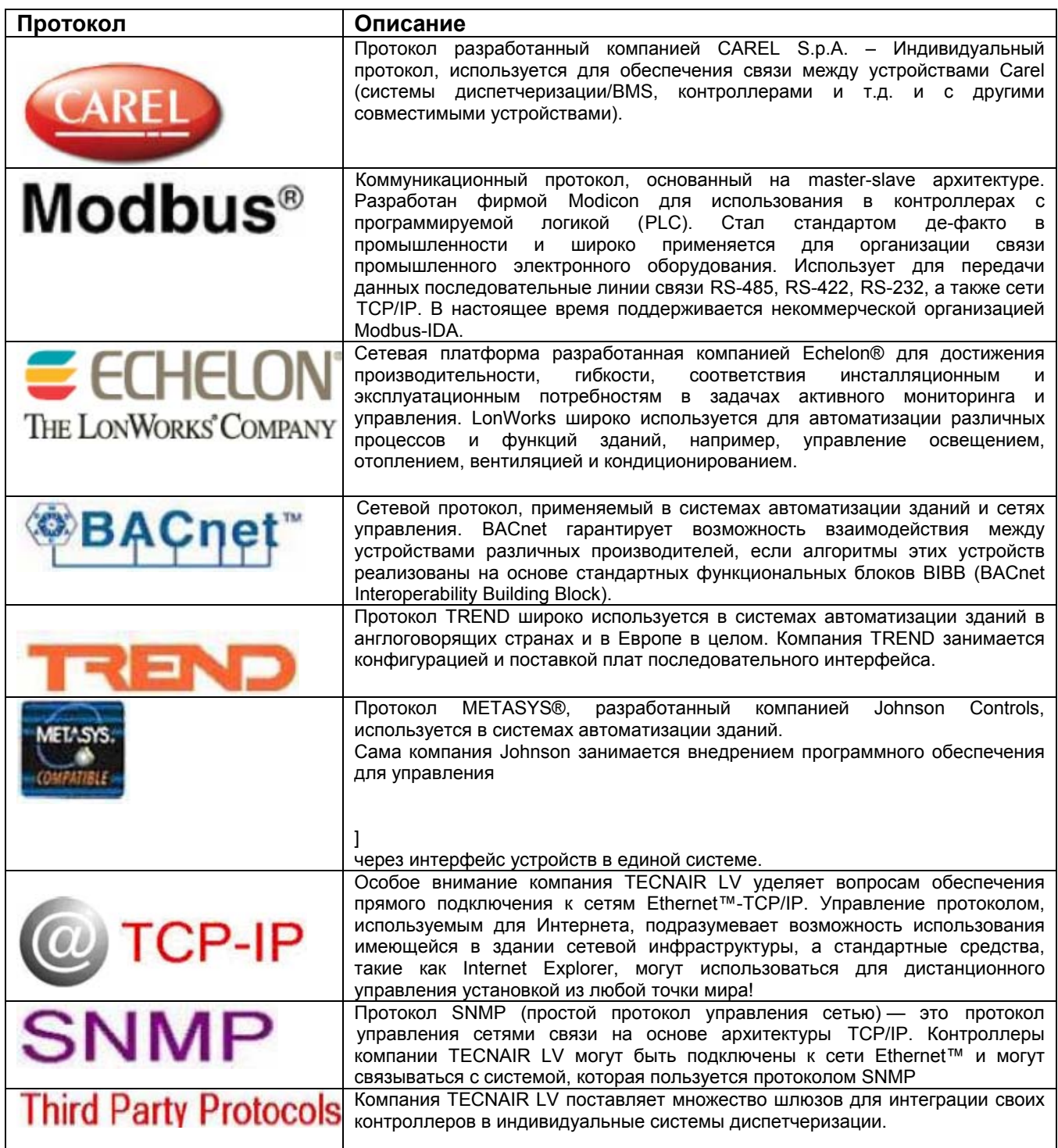

## **OPC СЕРВЕРЫ И БИБЛИОТЕКИ DLL**

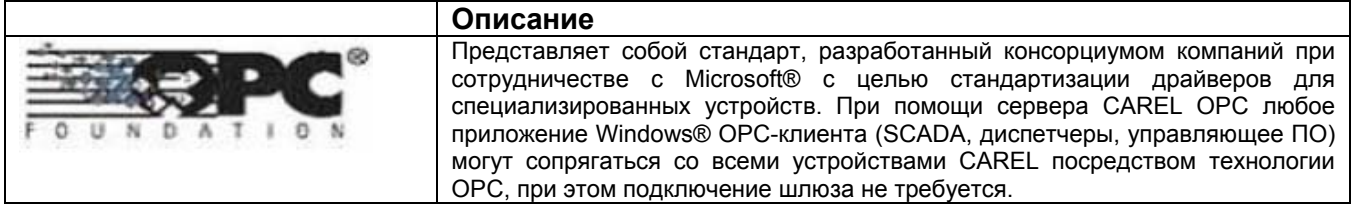

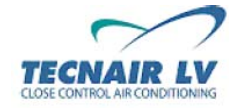

**Код руководства: 75803607C.0708** 

**Стр.7/42**

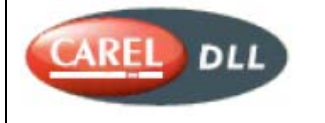

Динамически подключаемая библиотека CAREL управляет обменом данных со всеми контроллерами CAREL. Стандартный комплект подпрограмм CAREL DLL , который можно скачать с сайта ksa.carel.com, позволяет разрабатывать программы диспетчеризации для обмена данными со всеми периферийными устройствами CAREL без учета их протокола.

## **4. НАСТРОЙКА ВСПОМОГАТЕЛЬНЫХ УСТРОЙСТВ В МИКРОПРОЦЕССОРЕ**

В этом разделе речь пойдет о принципах установки вспомогательных устройств в микропроцессоре или системе для обеспечения соединения с системами диспетчеризации/управления зданием (BMS). Контроллеры CAREL могут подключаться к системе управления зданием следующим образом:

• напрямую через специальную плату последовательного интерфейса за счет способности микропроцессора pСO автоматически выбирать используемый протокол;

• при помощи платы последовательного интерфейса и шлюза, который преобразует сигналы индивидуального протокола CAREL в сигналы протокола системы управления зданием;

• через интеграцию драйверов для управления индивидуальным протоколом CAREL в протокол системы BMS.

#### **4.1 МИКРОПРОЦЕССОРНЫЙ КОНТРОЛЛЕР μAC**

#### **4.1.1 ПЛАТА ПОСЛЕДОВАТЕЛЬНОГО ИНТЕРФЕЙСА RS485 CAREL**

RS485 представляет собой опциональную электронную плату, используемую для обеспечения связи контроллера μAC с сетью диспетчерского управления через стандартный интерфейс RS485 по протоколу CAREL. Плата оптически изолирована.

Максимальная скорость передачи данных составляет до 19200 бод со стандартным коммуникационным протоколом CAREL.

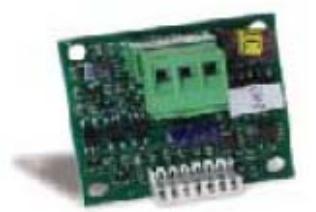

**Плата последовательного интерфейса RS485** 

В таблице ниже приводится значение контактов на плате RS485:

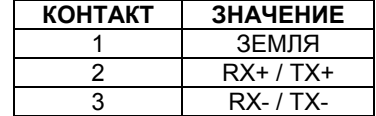

Для подключения к сети RS485 рекомендуется использовать **2-парный экранированный кабель AWG20/22 с минимальным сечением 0,2 мм²/максимальным – 2,5 мм²** при помощи вставного концевого соединителя на плате. В том случае, если плата установлена в конце последовательной линии диспетчеризации (контакты 2 и 3), вам следует подключить **терминаторы линии 120Ом, 0,25Вт.** 

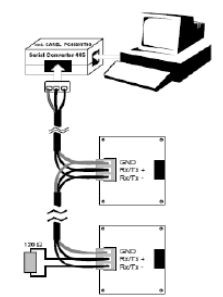

**Пример подключения сети RS485** 

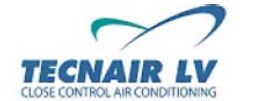

**Код руководства: 75803607C.0708** 

**Стр.8/42**

#### **4.1.2 ШЛЮЗ MODBUS®**

С помощью этого опционального шлюза для контроллеров μAC имеется возможность подключить микропроцессор к сети диспетчеризации со стандартным коммуникационным протоколом Modbus ®.

Типы поддерживаемых протоколов:

• Modbus®-JBus, RTU; Подключение: порт RS485 и порт RS232.

Связь (интерфейс):

- с периферийными устройствами CAREL: порт RS485 serial
- с персональным компьютером для конфигурации: порт RS232 serial
- с диспетчерским ПК Modbus®: порт RS485 serial и порт RS232 serial

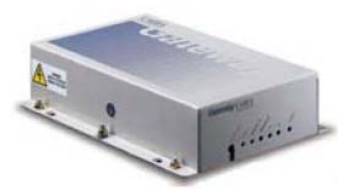

**Шлюз Modbus®** 

В таблице ниже приводится значение контактов на плате RS485:

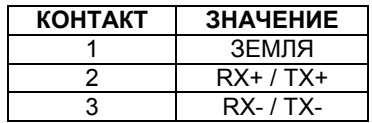

Для подключения к сети RS485 рекомендуется использовать **2-парный экранированный кабель AWG20/22 с минимальным сечением 0,2 мм²/максимальным – 2,5 мм²** при помощи вставного концевого соединителя на плате. В том случае, если плата установлена в конце последовательной линии диспетчеризации (контакты 2 и 3), вам следует подключить **терминаторы линии 120Ом, 0,25Вт.** 

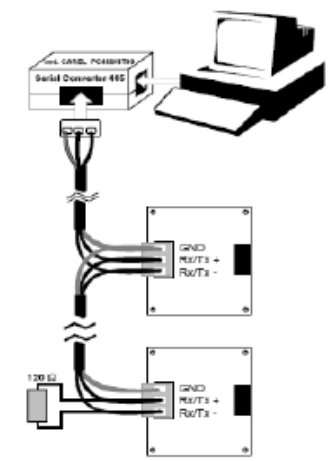

**Пример подключения сети RS485** 

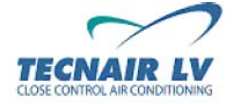

**Код руководства: 75803607C.0708** 

#### **4.1.3 ШЛЮЗ ДЛЯ МОДЕМА**

Это устройство обеспечивает связь контроллера μAC с дистанционными системами диспетчеризации, которые обмениваются данными с индивидуальным протоколом CAREL.

Шлюз автоматически управляет работой модема всякий раз при поступлении/отправлении сигнала на систему диспетчеризации CAREL.

Модем укомплектован программой, которая выполняет конфигурацию шлюза в зависимости от конкретных требований области его применения и периферийной сети.

Связь (интерфейс):

- с периферийными устройствами CAREL: порт RS485 serial
- с персональным компьютером для конфигурации: порт RS232 serial

Для подключения к сети RS485 рекомендуется использовать **2-парный экранированный кабель AWG20/22 с минимальным сечением 0,2 мм²/максимальным – 2,5 мм²** при помощи вставного концевого соединителя на плате. В том случае, если плата установлена в конце последовательной линии диспетчеризации (контакты 2 и 3), вам следует подключить **терминаторы линии 120Ом, 0,25Вт.** 

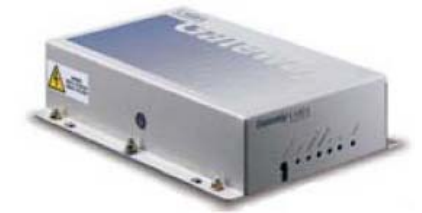

**ШЛЮЗ ДЛЯ МОДЕМА**

#### **4.1.4 ШЛЮЗ BACNET™**

С помощью этого опционального шлюза для контроллеров μAC имеется возможность подключить микропроцессор к сети диспетчеризации со стандартным коммуникационным протоколом BACnet™. Плата оптически изолирована.

Типы поддерживаемых протоколов:

• BACnet™ двухточечный; Коммуникационный стандарт: порт RS232.

Связь (интерфейс):

- с периферийными устройствами CAREL: порт RS485 serial
- с персональным компьютером для конфигурации: порт RS232 serial
- с диспетчерским ПК BACnet™: порт RS485 serial и порт RS232 serial

Для подключения к сети RS485 рекомендуется использовать **2-парный экранированный кабель AWG20/22 с минимальным сечением 0,2 мм²/максимальным – 2,5 мм²** при помощи вставного концевого соединителя на плате. В том случае, если плата установлена в конце последовательной линии диспетчеризации (контакты 2 и 3), Вам следует подключить **терминаторы линии 120Ом, 0,25Вт.** 

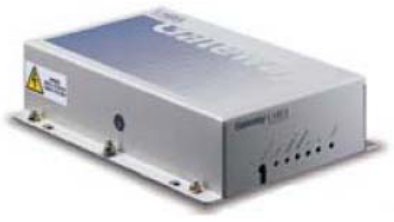

**Шлюз BACnet™** 

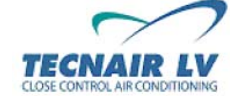

**Код руководства: 75803607C.0708** 

**Стр.10/42**

#### **4.1.5 WEBGATE ШЛЮЗ TCP-IP**

#### **WEBGATE ШЛЮЗ TCP-IP**

С помощью этого опционального шлюза для контроллеров μAC имеется возможность подключить микропроцессор к сети Ethernet™ - TCP/IP. WebGate поставляется без программного обеспечения, поэтому перед началом его эксплуатации следует выполнить настройку и загрузку программного обеспечения.

Этот шлюз выполняет следующие функции:

#### • **Web-Сервер:**

Используя алгоритм работы HTTP-протокол передачи данных. Web-GATE загружает web-страницы на «клиентском» компьютере, подключенном к локальной сети или Интернету. Web-страницы отображают информацию в соответствии с особенностями примененного оборудования для управления данными посланными с периферийных устройств через сеть RS485 CAREL. Таким образом, пользователь может просматривать и редактировать параметры установки с помощью таких Интернет браузеров, как Microsoft® Internet Explorer или NetScape Navigator®. Посредством ввода IPадреса шлюза Web-GATE пользователь может легко загружать HTML-страницы.

#### • **Шлюз SNMP:**

Web-GATE используется в качестве шлюза для Простого протокола управления сетями (SNMP) протокола, который обеспечивает отправку данных с периферийных устройств, подключенных к сети CAREL через Ethernet™-TCP/IP, на локальный или дистанционный диспетчер для их последующей обработки.

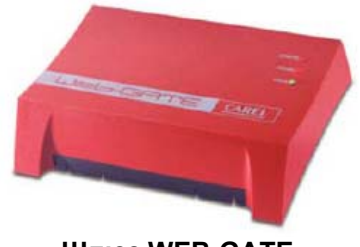

**Шлюз WEB-GATE** 

#### **4.2 МИКРОПРОЦЕССОРНЫЙ КОНТРОЛЛЕР pCO**

#### **4.2.1 CAREL - MODBUS® ПЛАТА ПОСЛЕДОВАТЕЛЬНОГО ИНТЕРФЕЙСА RS485**

RS485 представляет собой опциональную электронную плату, используемую для обеспечения связи контроллера pCO с сетью диспетчерского управления через стандартный интерфейс RS485/протокол Modbus®. Плата оптически изолирована.

Максимальная скорость передачи данных составляет до 19200 бод.

Типы поддерживаемых протоколов:

- стандарт CAREL; коммуникационный стандарт: порт RS485.
- Modbus® slave, режим RTU; коммуникационный стандарт: порт RS485.

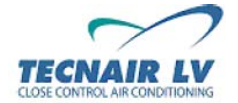

**Код руководства: 75803607C.0708** 

**Стр.11/42**

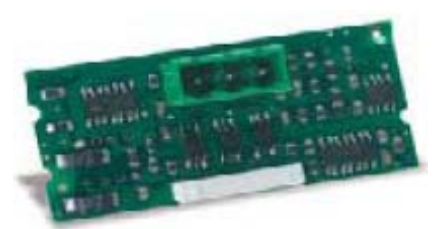

**Плата последовательного интерфейса RS485 микропроцессора pCO** 

В таблице ниже приводится значение контактов на плате RS485:

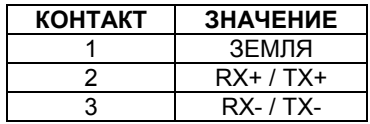

Для подключения к сети RS485 рекомендуется использовать **2-парный экранированный кабель AWG20/22 с минимальным сечением 0,2 мм²/максимальным – 2,5 мм²** при помощи вставного концевого соединителя на плате. В том случае, если плата установлена в конце последовательной линии диспетчеризации (контакты 2 и 3), вам следует подключить **терминаторы линии 120Ом, 0,25Вт.** 

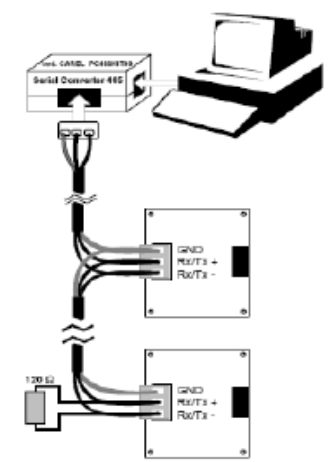

**Пример подключения сети RS485** 

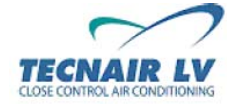

**Код руководства: 75803607C.0708** 

**Стр.12/42**

#### **4.2.2 ПЛАТА ПОСЛЕДОВАТЕЛЬНОГО ИНТЕРФЕЙСА RS232 ДЛЯ УПРАВЛЕНИЯ МОДЕМОМ**

Плата RS232 позволяет подключать КОНТРОЛЛЕР pCO к GSM-модему стандарта HAYES. Подключение к модему выполняется за счет разъем-штекера с 9 штырьками на плате через кабель со следующим типом соединения: Dsub 15 полюсов разъем-штекер и Dsub 9 полюсов разьем-гнездо.

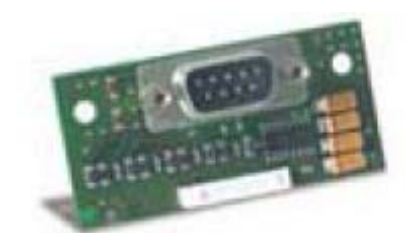

**Разъем платы последовательного интерфейса RS232** 

Dsub 15 poli alta densità Dsub 9 poli maschio volante femmina volante 2 Э A 6 8 -91 с  $-107$  $.11$ -12' -13) **Схема соединения кабелей**

Значение разъем-штекеров:

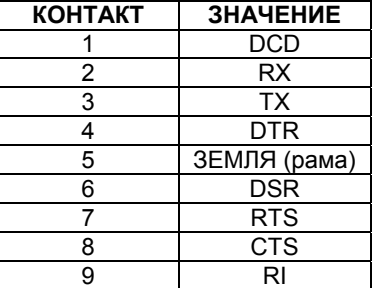

**Штырьковое соединение на плате RS232**

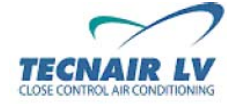

**Код руководства: 75803607C.0708** 

**Стр.13/42**

#### **4.2.3 ПЛАТА ПОСЛЕДОВАТЕЛЬНОГО ИНТЕРФЕЙСА LONWORKS®**

Плата последовательного интерфейса LonWorks ® представляет собой опциональную электронную плату, используемую для обеспечения связи контроллера pCO с сетью диспетчерского управления LonWorks ®. Плата оптически изолирована.

Максимальная скорость передачи данных составляет до 4800 бод.

Поддерживаемый протокол:

• LonWorks ®, электрически поддерживаемые стандарты: интерфейс FTT-10A (требует предварительного программирования) на скорости 78 кбит/с (TP/FT-10).

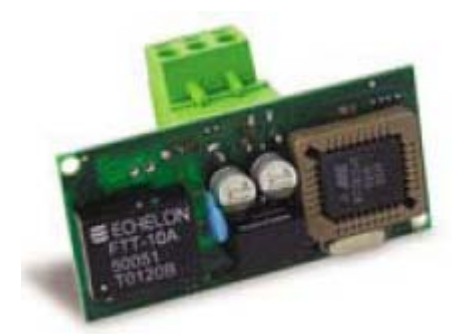

**Плата последовательного интерфейса LonWorks ®** 

В таблице ниже приводится значение контактов на плате LonWorks ®:

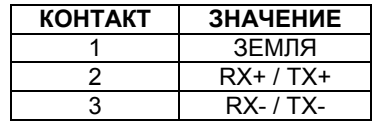

Совместно с платой компания TECNAIR LV предоставляет программное обеспечение **LONSET** для создания файлов конфигурации сети и процессора платы последовательного интерфейса. Максимальное число читаемых переменных составляет 59. Более подробную информацию см. в руководстве LONSET.

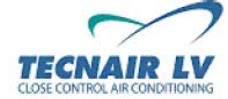

**Код руководства: 75803607C.0708** 

**Стр.14/42**

#### **4.2.4 ПЛАТА ПОСЛЕДОВАТЕЛЬНОГО ИНТЕРФЕЙСА BACNET™ MS/TP**

Плата последовательного интерфейса BACnet™ MS/TP представляет собой опциональную электронную плату, используемую для обеспечения связи контроллера pCO с сетью диспетчерского управления BACnet™ MS/TP. Плата оптически изолирована.

Максимальная скорость передачи данных составляет до 19200 бод.

Типы поддерживаемых протоколов:

• стандарт BACnet™ MS/TP; коммуникационный стандарт: порт RS485.

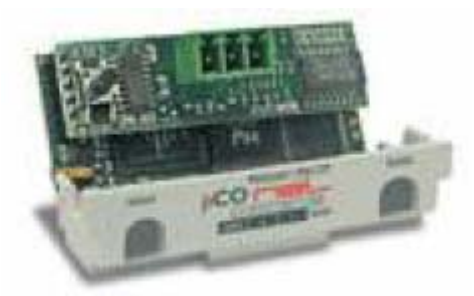

**Плата последовательного интерфейса BACnet™ MS/TP** 

В таблице ниже приводится значение контактов на плате BACnet™ MS/TP:

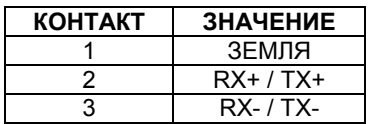

Для подключения к сети RS485 рекомендуется использовать **2-парный экранированный кабель AWG20/22 с минимальным сечением 0,2 мм²/максимальным – 2,5 мм²** при помощи вставного концевого соединителя на плате. В том случае, если плата установлена в конце последовательной линии диспетчеризации (контакты 2 и 3), вам следует подключить **терминаторы линии 120Ом, 0,25Вт.** 

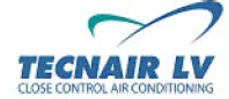

**Код руководства: 75803607C.0708** 

**Стр.15/42**

#### **4.2.5 ПЛАТА ПОСЛЕДОВАТЕЛЬНОГО ИНТЕРФЕЙСА pCOWEB TCP/IP**

Плата последовательного интерфейса pCOWeb представляет собой опциональную электронную плату, используемую для обеспечения связи контроллера pCO с локальной сетью и Интернетом или сетями BACnet и SNMP на основе стандарта Ethernet.

Плата pCOWeb обладает емкой памятью (8 мегабайт флэш-памяти – 4 мегабайта для страницы пользователя) и большой математической скоростью обработки (процессор ARM7 74МГц с операционной системой LINUX)

С помощью интерфейса Ethernet плата pCOWeb позволяет создавать:

• локальную сеть и Интернет сеть: благодаря объему web-сервера, пользователь может загружать на плате pCOWeb через FTP-протокол специализированные HTML-страницы и использовать браузер типа Internet Explorer для отображения/редактирования параметров посланных микропроцессором;

 $\cdot$  сеть SNMP v1, v2c, v3;

- сеть Ethernet BACnet ISO8802-2 более 8802-3;
- сеть BACnet/IP

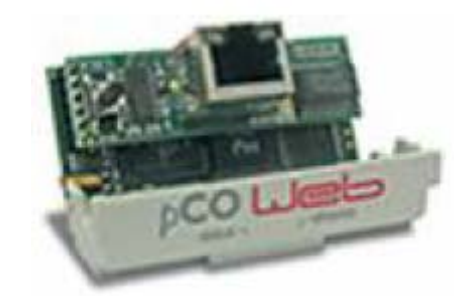

**Плата последовательного интерфейса pCOWeb** 

#### • **Web-Сервер:**

Используя алгоритм работы HTTP - протокол передачи данных, Web-GATE загружает web-страницы на «клиентском» компьютере, подключенном к локальной сети или Интернету. Web-страницы отображают информацию в соответствии с особенностями примененного оборудования для управления данными посланными с периферийных устройств через сеть RS485 CAREL. Таким образом, пользователь может просматривать и редактировать параметры установки с помощью таких Интернет браузеров, как Microsoft® Internet Explorer или NetScape Navigator®. Посредством ввода IPадреса шлюза Web-GATE пользователь может легко загружать HTML-страницы.

#### • **Шлюз SNMP:**

Web-GATE используется в качестве шлюза для Простого протокола управления сетями (SNMP) протокола, который обеспечивает отправку данных с периферийных устройств, подключенных к сети CAREL через Ethernet™-TCP/IP, на локальный или дистанционный диспетчер для их последующей обработки.

**Конфигурация параметров локальной сети может быть выполнена автоматически, если локальная сеть имеет функцию DHCP (протокол динамической настройки конфигурации главной машины).** 

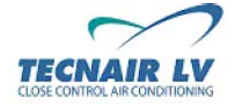

**Код руководства: 75803607C.0708** 

**Стр.16/42**

#### **4.2.6 МОДЕМ СТАНДАРТА GSM**

Модем, поставляемый компанией TECNAIR LV, представляет собой двухдиапазонный модем стандарта GSM.

Модем укомплектован антенной магнитного типа. Антенна устанавливает снаружи электрической панели (как правило, на верхней панели агрегата), так как при монтаже внутри панели могут возникнуть помехи из-за наличия алюминия в конструкции антенны.

Модем предварительно устанавливается внутри электрической панели. Все что требуется Заказчику это выполнить некоторые наружные подключения антенны и вставить SIM-карту (типа микро-sim).

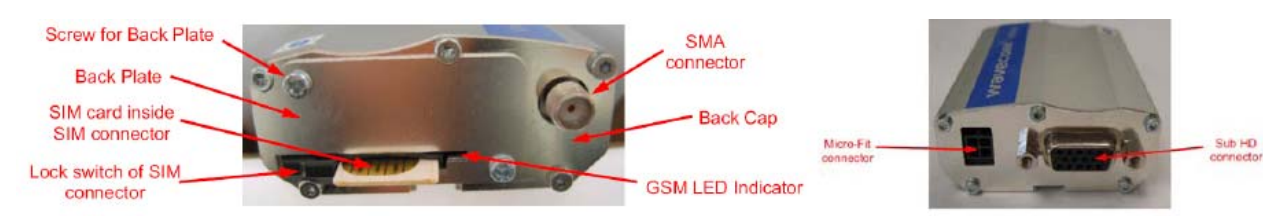

Перевод к рисунку Back plate<br>SIM card inside/connector **1986** слот для SIM-карты SIM card inside/connector<br>Lock switch of SIM connector SMA connector разъем SMA Back cap задняя крышка Micro-Fit connector Sub HD connector разъем Sub HD

винт для задней пластинки Lock switch of SIM connector блокировочный переключатель SIM-слота светоиндикатор GSM<br>микро-разъем

Порядок установки SIM-карты:

- Вставьте SIM-карту правильной стороной.
- Зафиксируйте SIM-карту блокировочным переключателем.

**Установку SIM-карты следует выполнять при выключенном модеме.** 

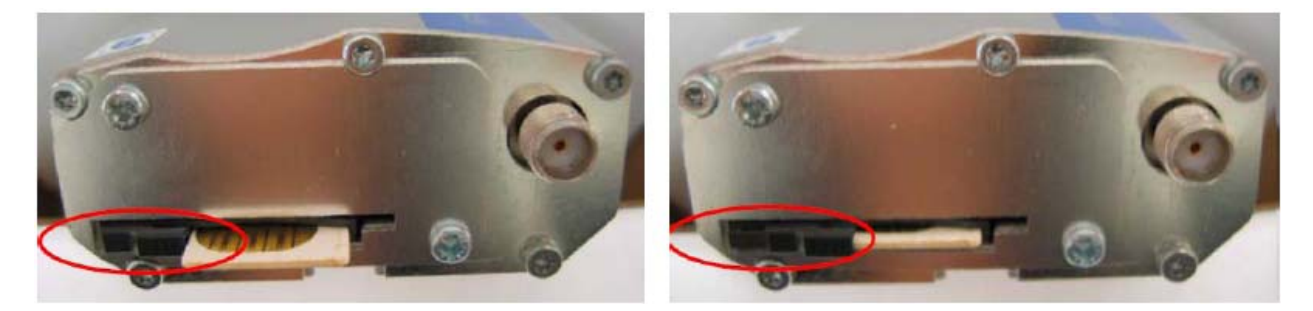

#### **ВНИМАНИЕ:**

**Для обеспечения правильной работы модема необходимо выполнить следующие действия:** 

**• Отключите запрос PIN-кода на SIM-карте.** 

- **Отключите функцию автоматического сохранения ("automatic saving" ) отправленных сообщений (если она включена)**
- **Предварительно установите телефонный номер центра сервисного обслуживания SMS**
- **Активируйте функцию приема и отправки данных на SIM-карте.**

**Дабы гарантировать непрерывное обслуживание карты даже при нулевом кредитном балансе, компания TECNAIR LV рекомендует пользоваться SIM-картой на договорных условиях, а не на условиях предварительной оплаты.** 

**За более подробной информацией по вопросам выполнения вышеуказанных действий обращайтесь к вашему телефонному агенту.** 

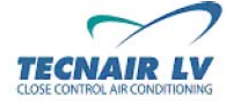

**Код руководства: 75803607C.0708** 

**Стр.17/42**

#### **4.3 ОБЩИЕ ВСПОМОГАТЕЛЬНЫЕ СТРОЙСТВА**

#### **4.3.1 КОНВЕРТОР USB-RS485**

Данное дополнительное устройство обеспечивает возможность подключения устройства RS485 к компьютеру через USB 2.0 соединение.

Необходимо установить драйвера с прилагаемого CD-диска.

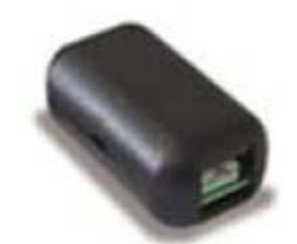

#### **КОНВЕРТОР USB-RS485**

В таблице ниже приводится значение контактов на преобразователе USB-RS485:

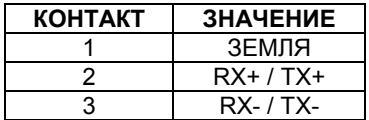

Для подключения к сети RS485 рекомендуется использовать **2-парный экранированный кабель AWG20/22 с минимальным сечением 0,2 мм²/максимальным – 2,5 мм²** при помощи вставного концевого соединителя на плате. В том случае, если плата установлена в конце последовательной линии диспетчеризации (контакты 2 и 3), вам следует подключить **терминаторы линии 120Ом, 0,25Вт.** 

#### **ВНИМАНИЕ:**

**Данное аппаратное устройство является только преобразователем. Для отображения и редактирования переменных на компьютере необходимо установить программное обеспечение систем диспетчеризации/ BMS, разработанное не компанией TECNAIR LV.** 

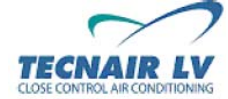

**Код руководства: 75803607C.0708** 

**Стр.18/42**

## **5. ПРИЛОЖЕНИЕ A: ПЕРЕМЕННЫЕ СИСТЕМ ДИСПЕТЧЕРИЗАЦИИ**

### **5.1 ПЕРЕМЕННЫЕ МИКРОПРОЦЕССОРА μAC**

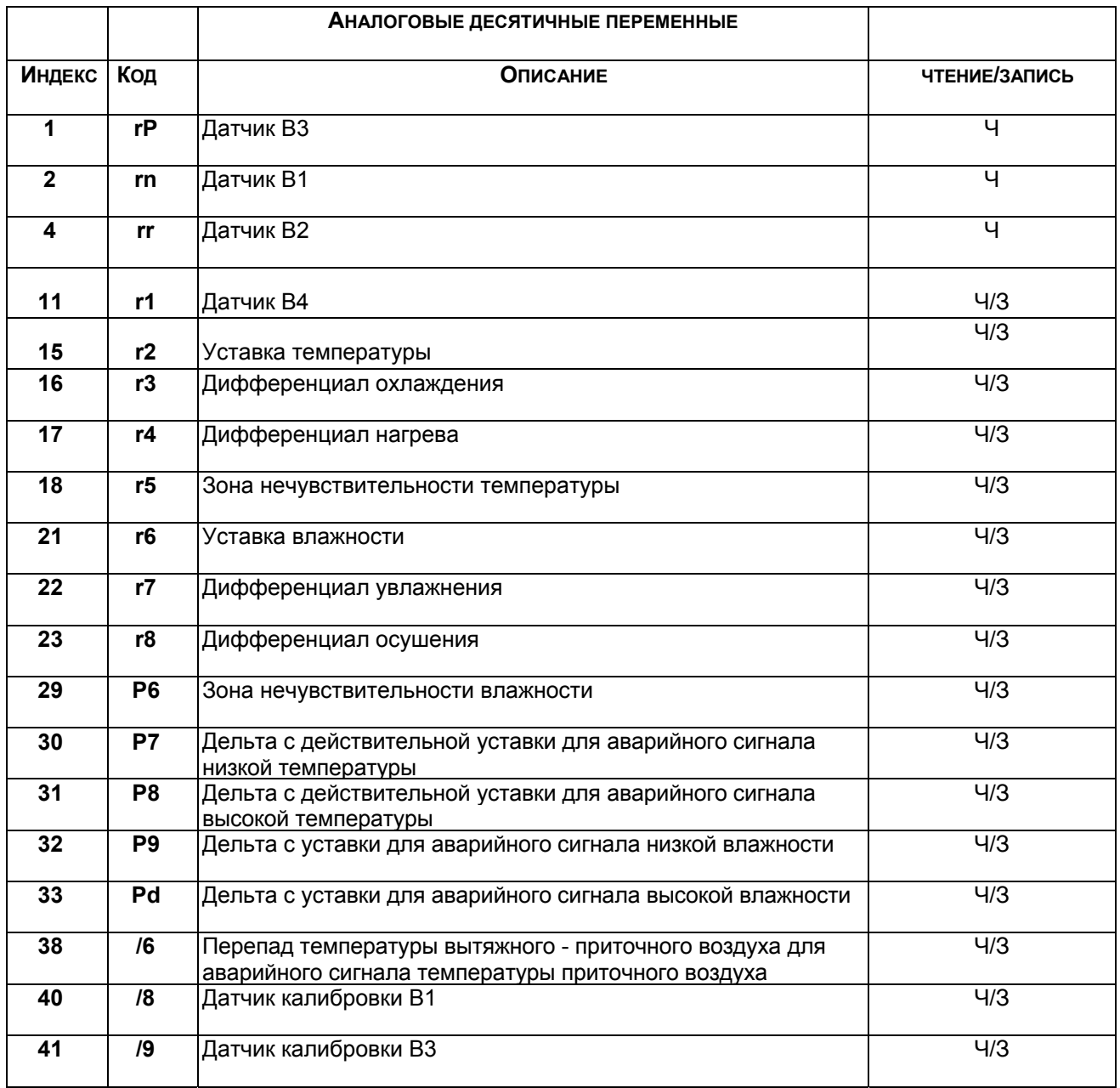

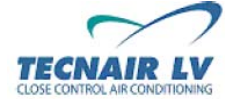

**Код руководства: 75803607C.0708** 

**Стр.19/42**

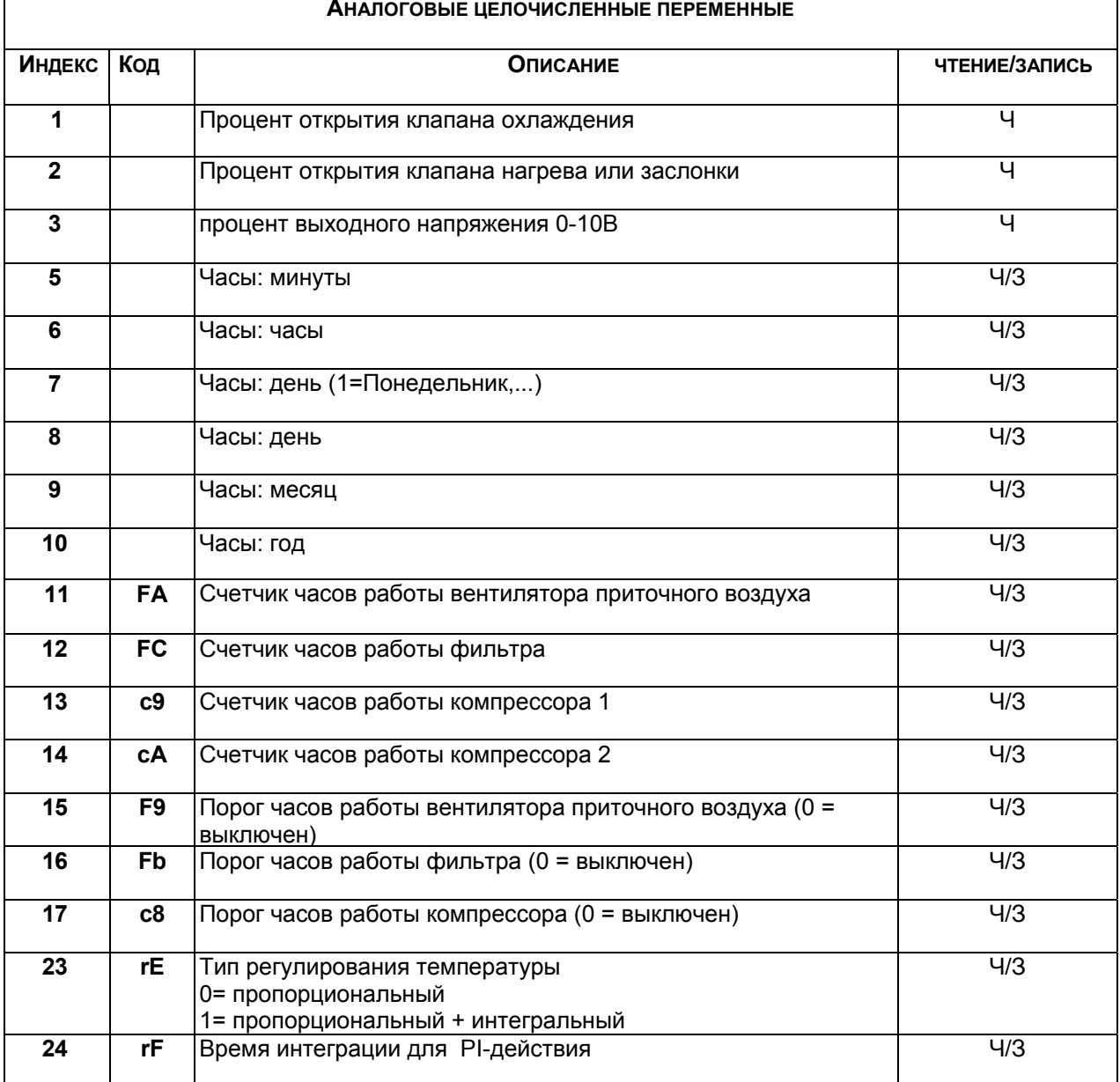

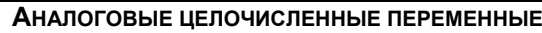

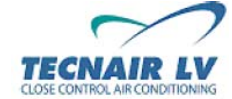

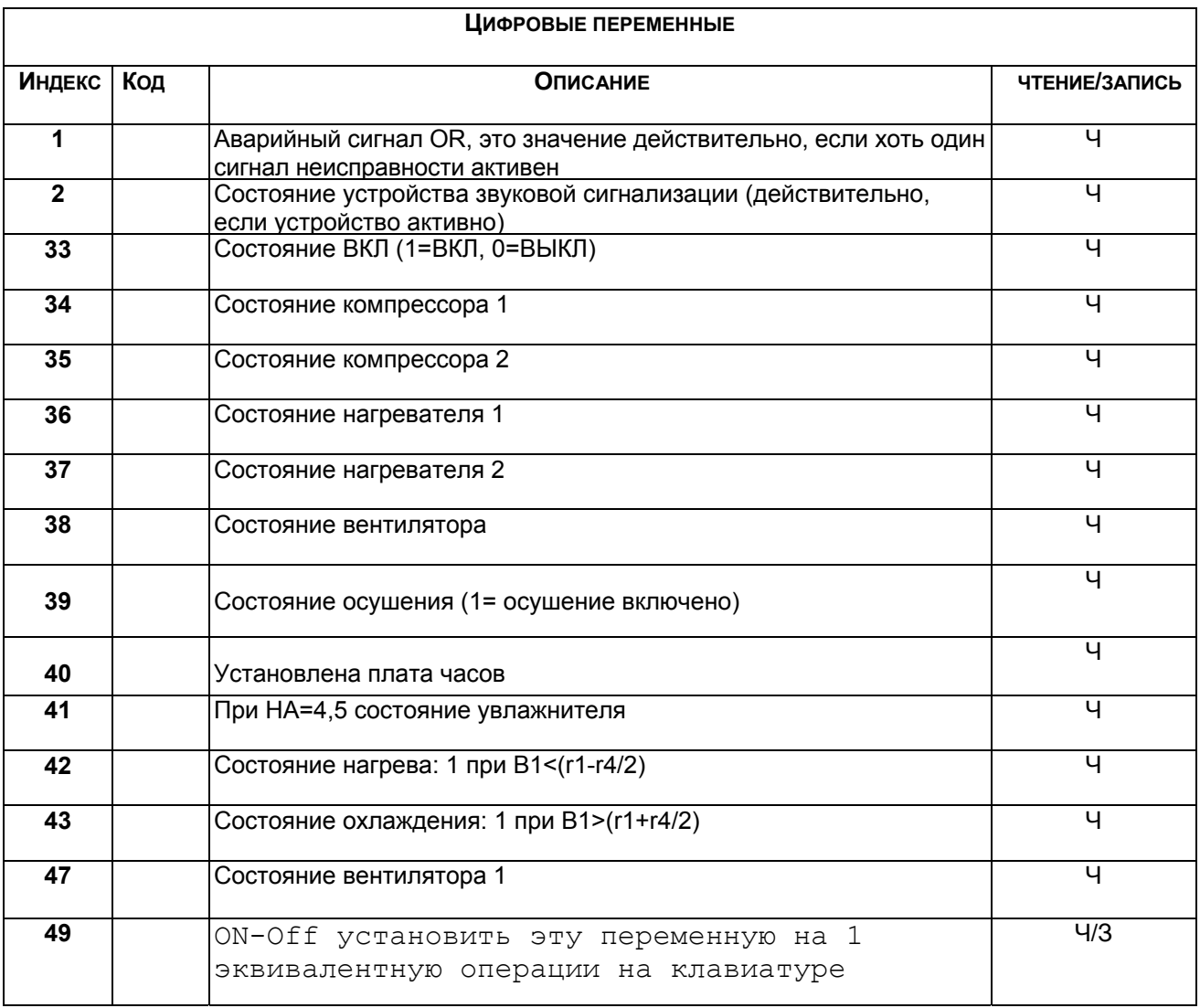

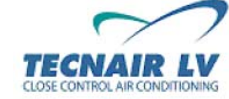

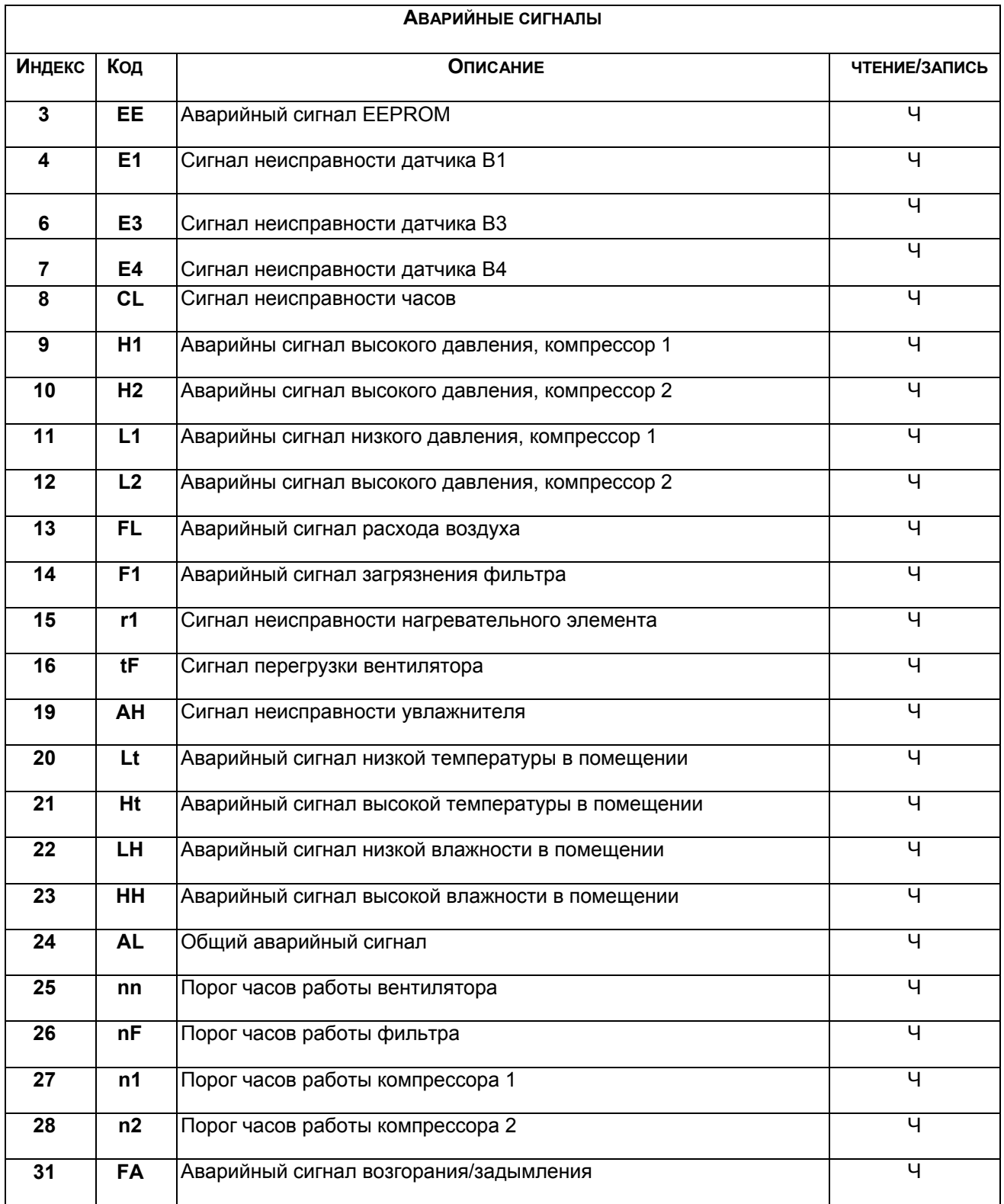

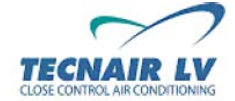

**Стр.22/42**

#### **5.2 ПЕРЕМЕННЫЕ МИКРОПРОЦЕССОРА pCO СЕРИИ "C" (ВЕРСИЯ ПРОГРАММНОГО ОБЕСПЕЧЕНИЯ 1.0)**

 $\sqrt{ }$ 

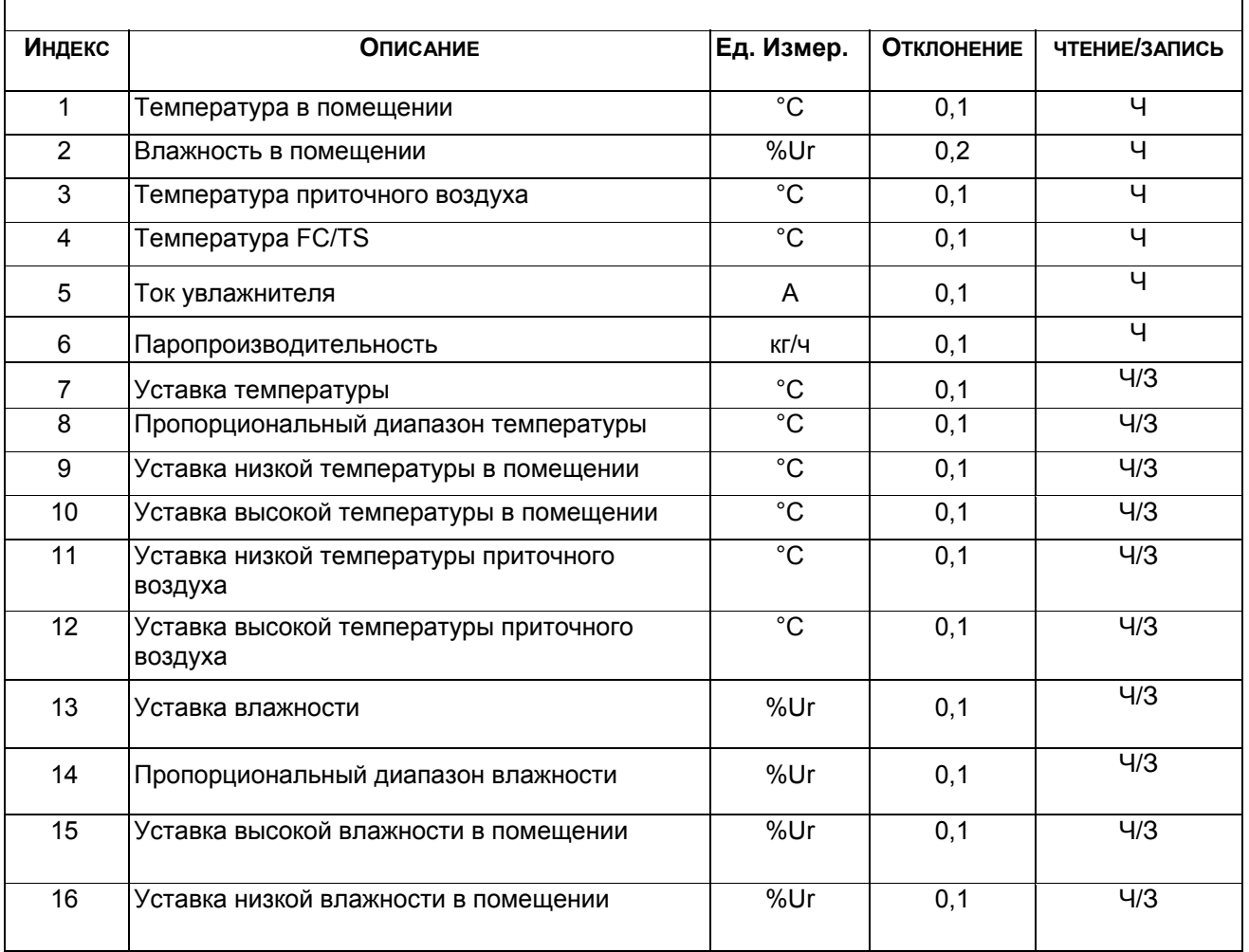

#### **АНАЛОГОВЫЕ ДЕСЯТИЧНЫЕ ПЕРЕМЕННЫЕ**

ן

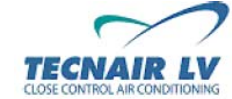

**Код руководства: 75803607C.0708** 

**Стр.23/42**

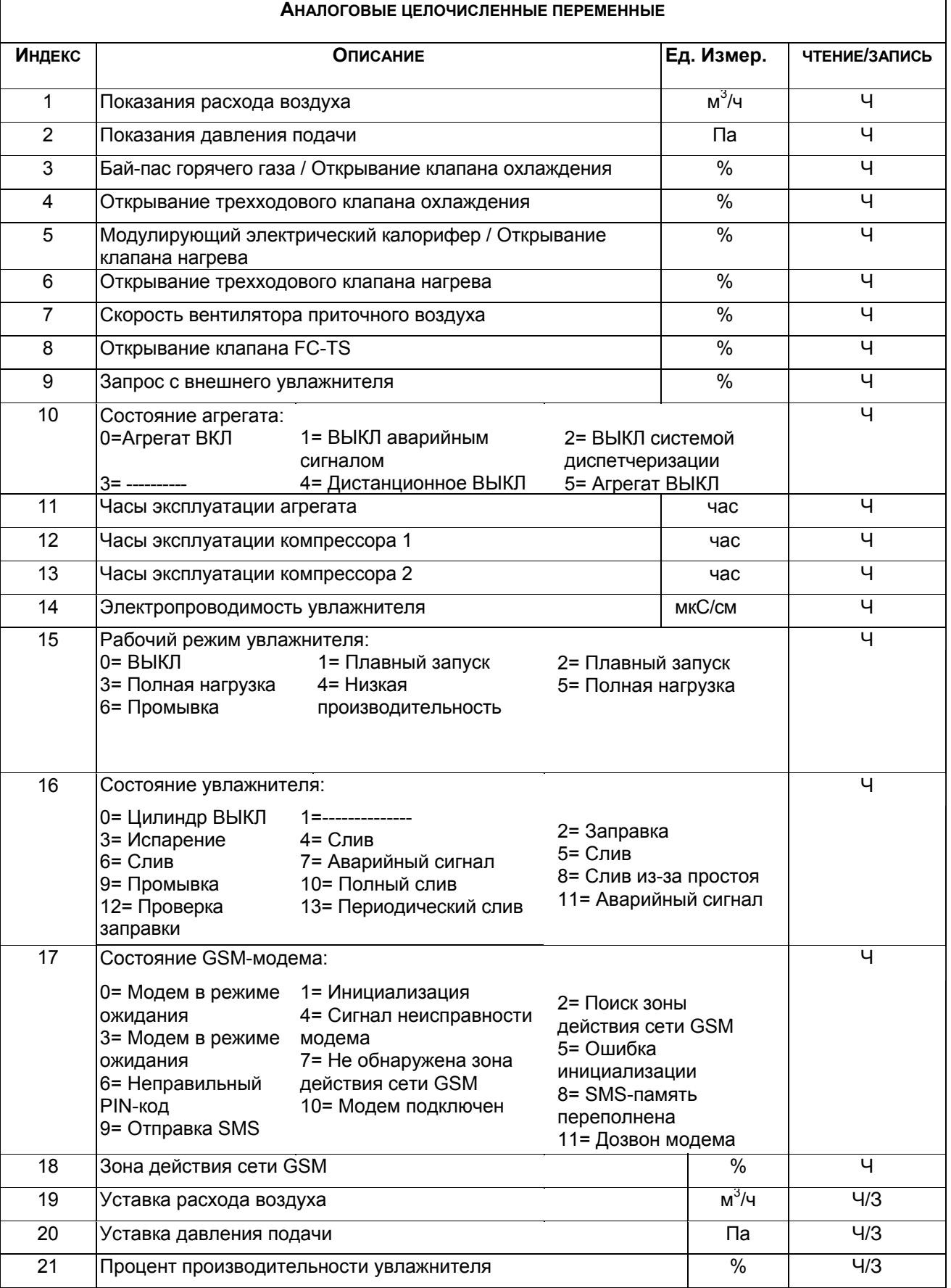

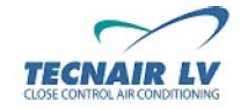

**Стр.24/42**

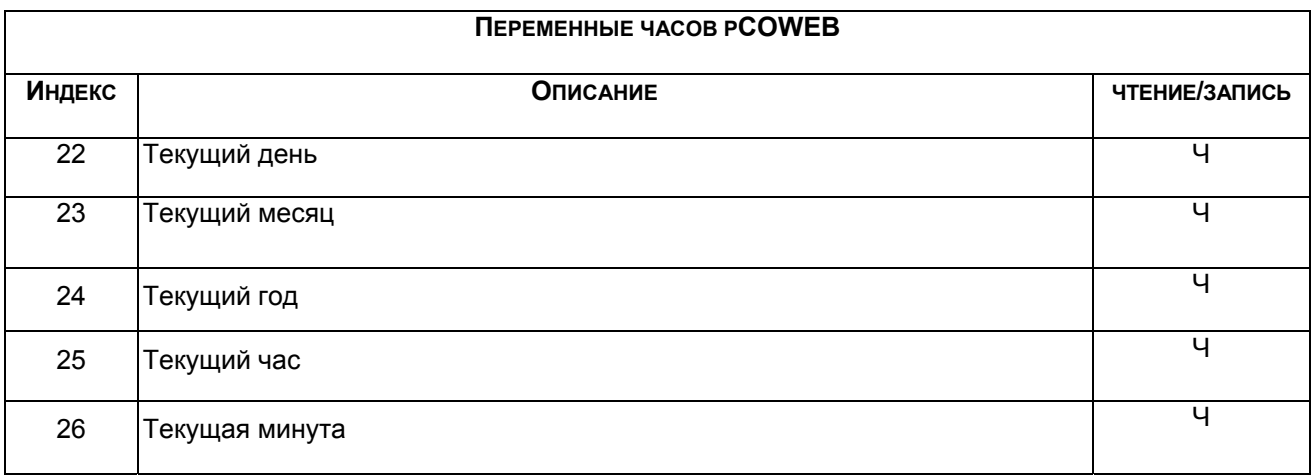

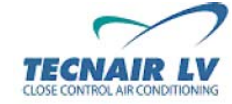

**Стр.25/42**

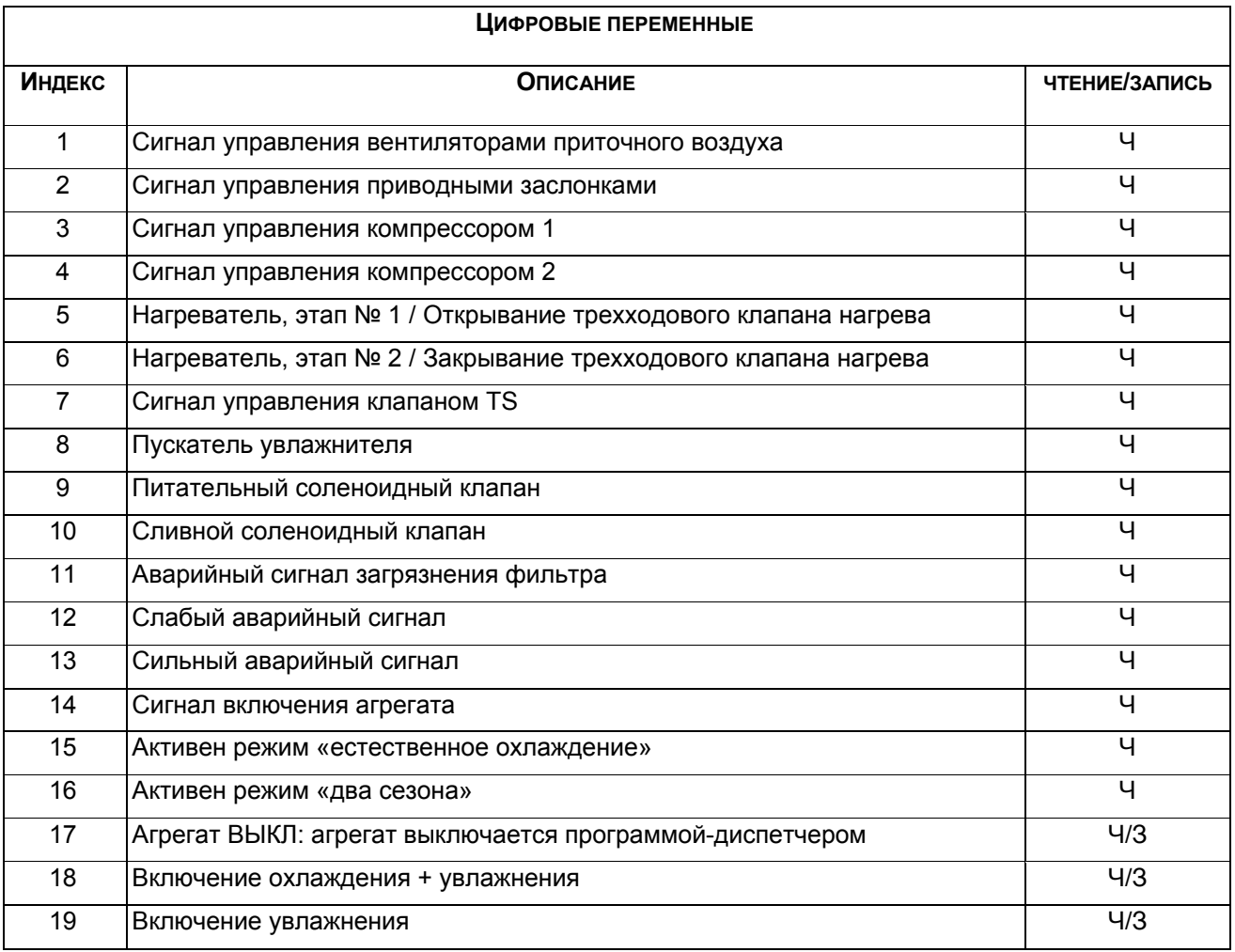

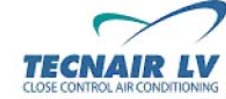

**Стр.26/42**

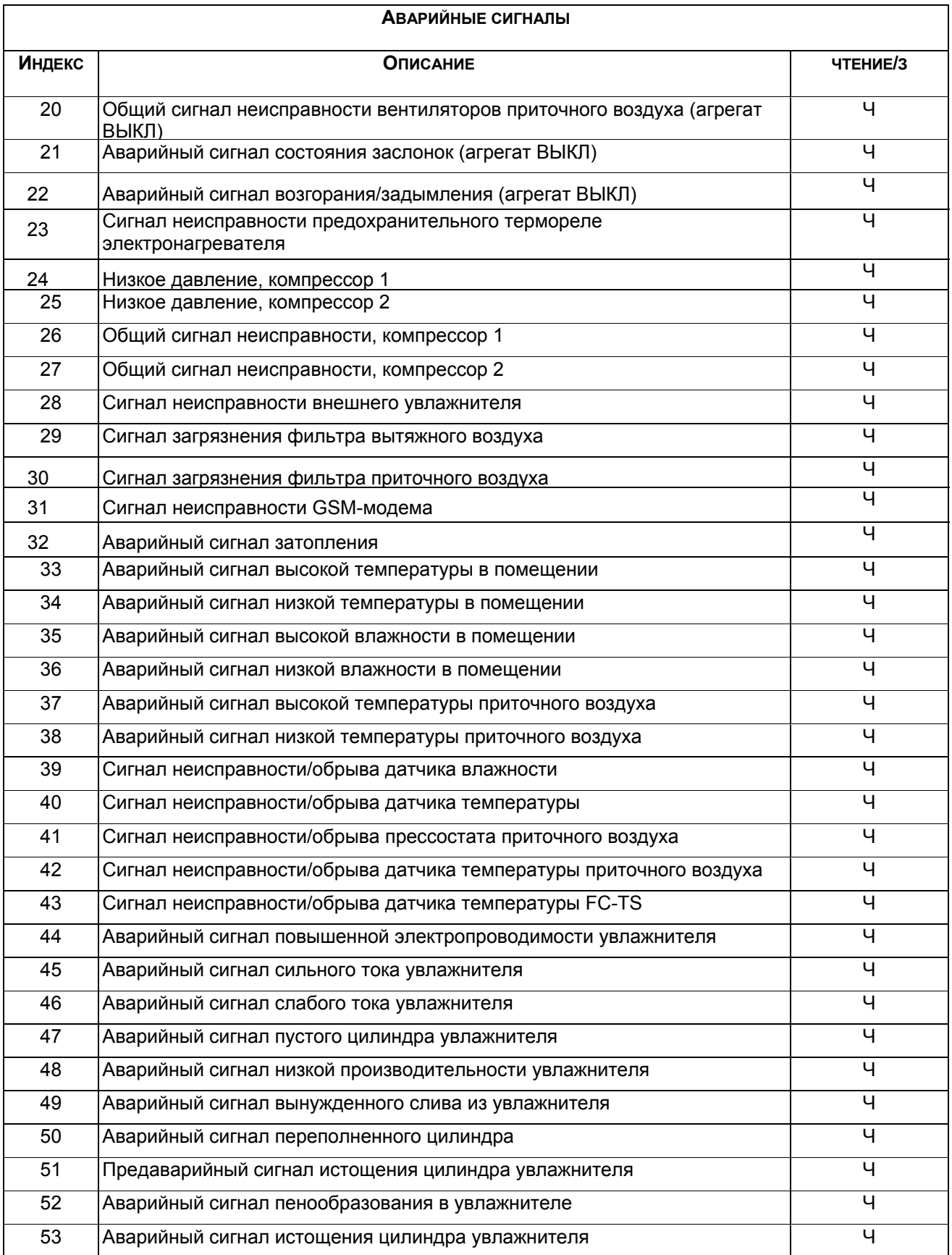

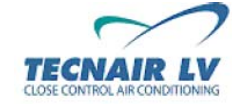

**Стр.27/42**

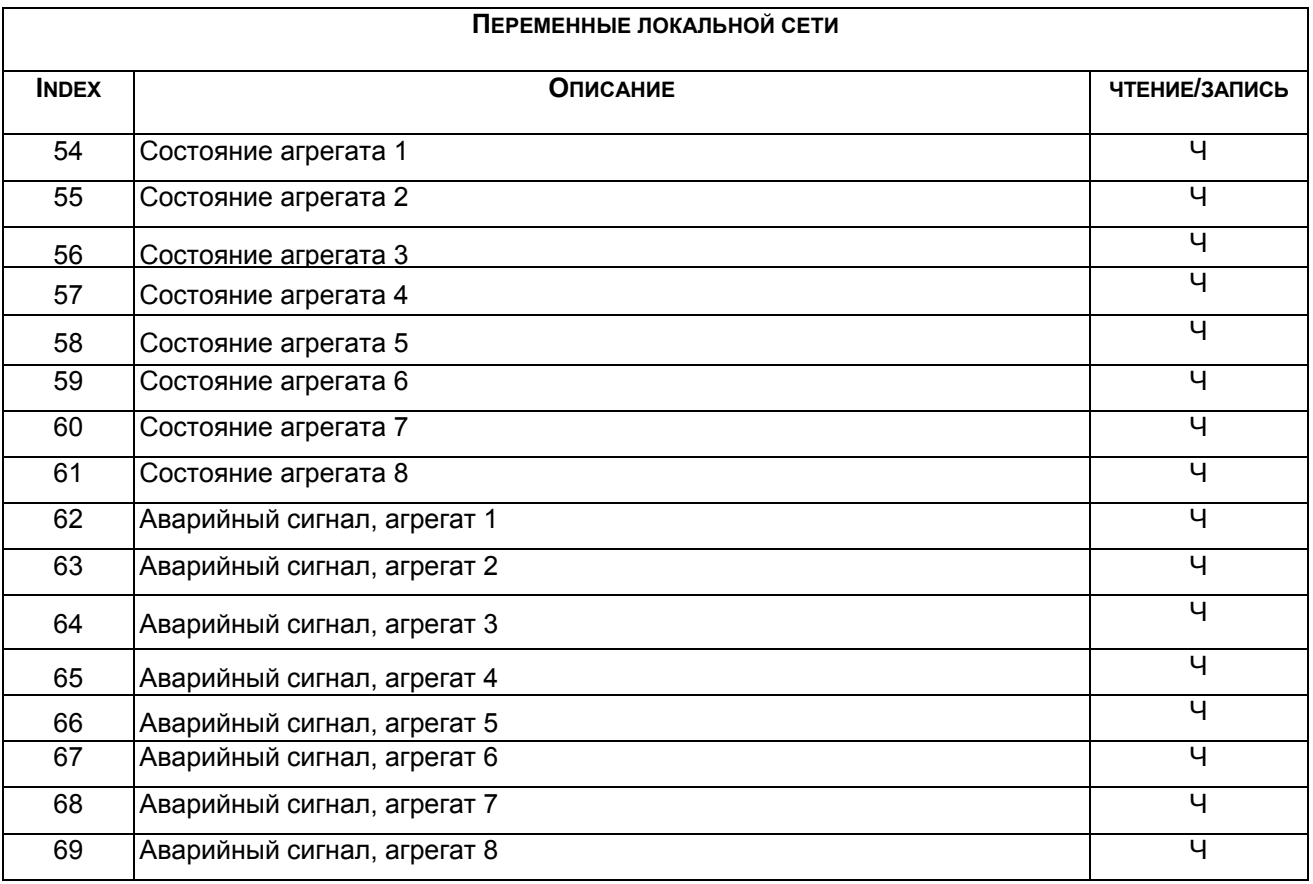

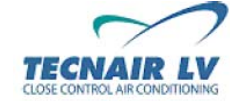

**Стр.28/42**

#### **5.3 ПЕРЕМЕННЫЕ МИКРОПРОЦЕССОРА pCO СЕРИИ "H" (ВЕРСИЯ ПРОГРАММНОГО ОБЕСПЕЧЕНИЯ 2.2)**

 $\mathbf{r}$ 

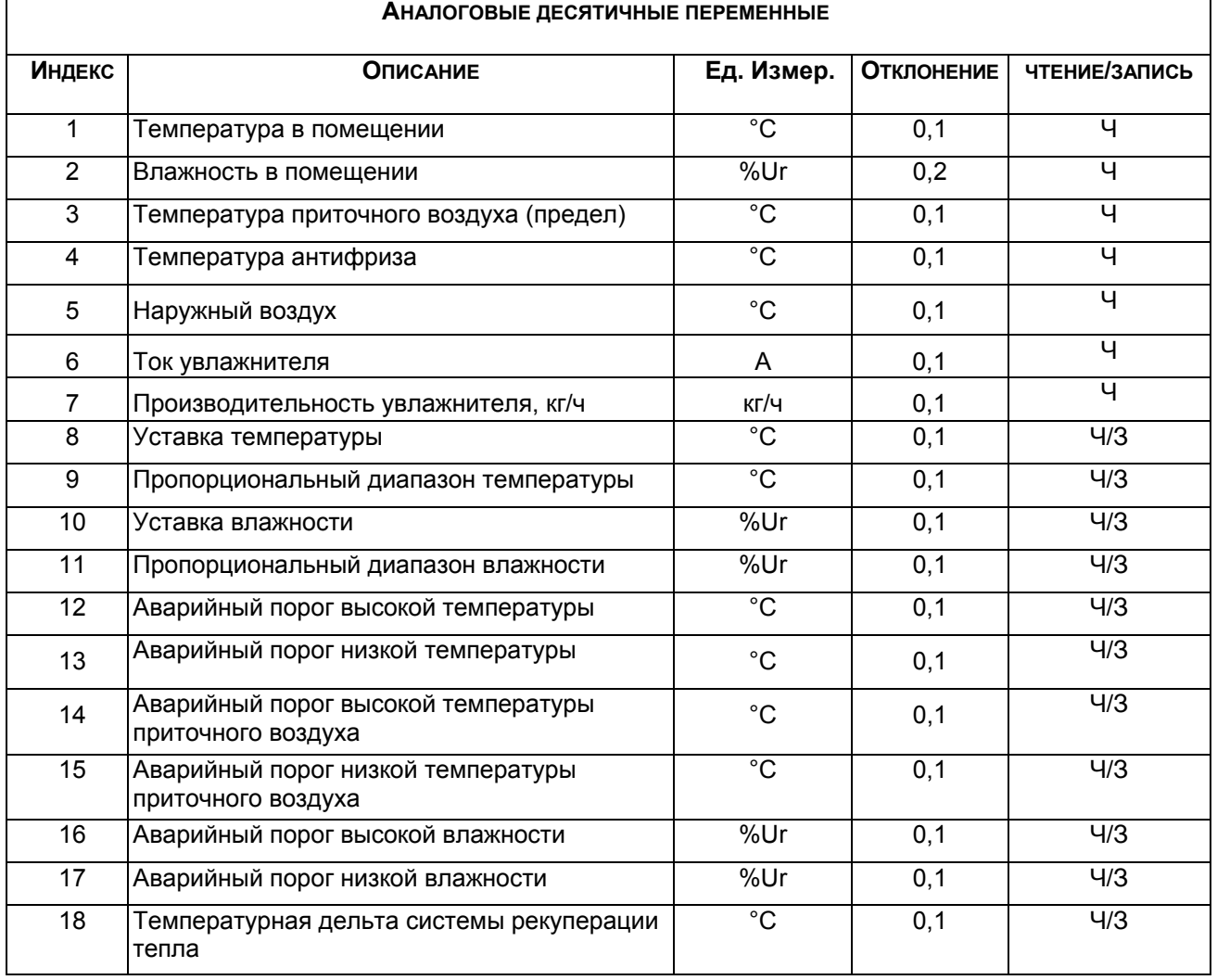

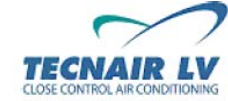

**Код руководства: 75803607C.0708** 

**Стр.29/42**

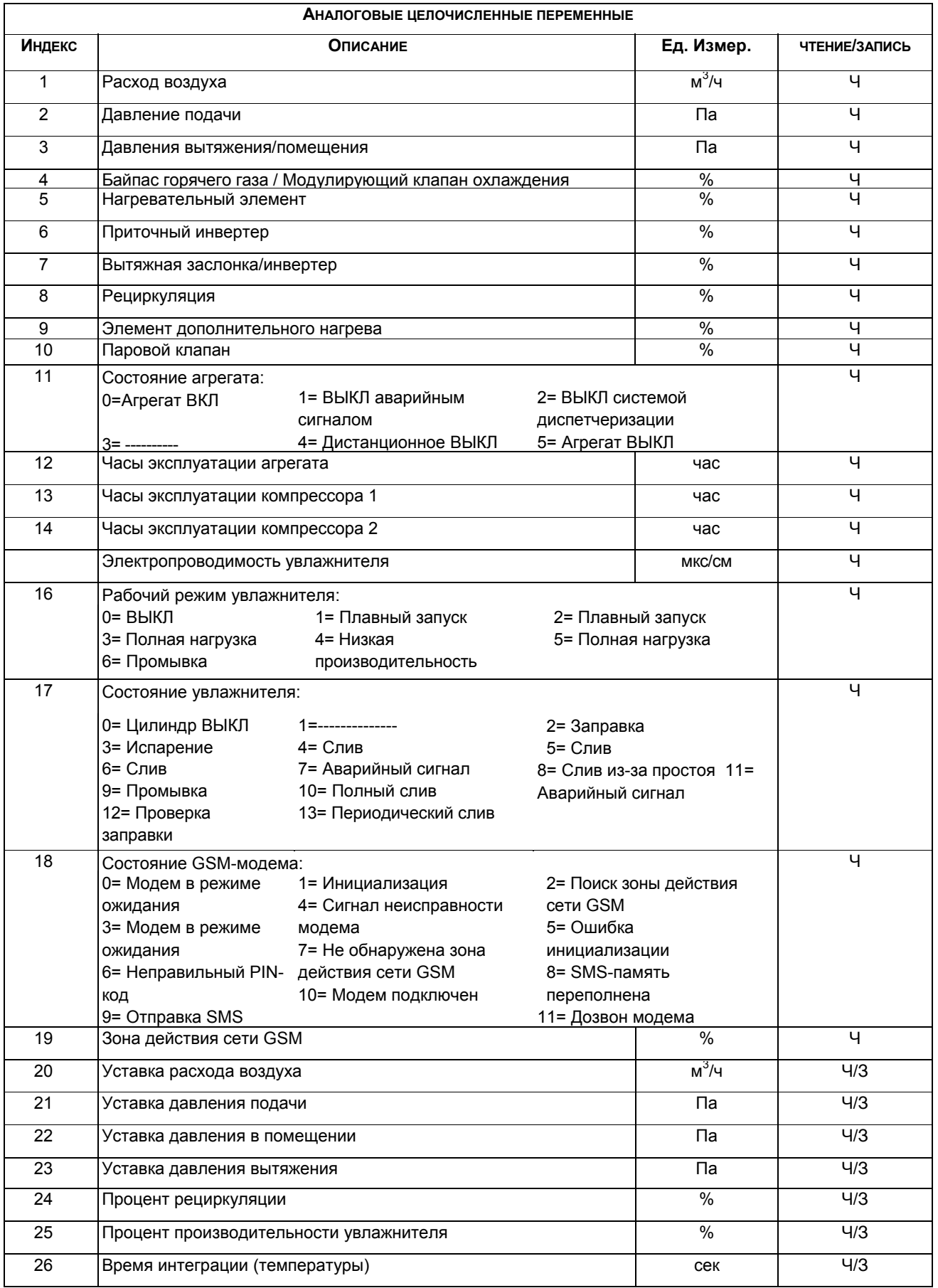

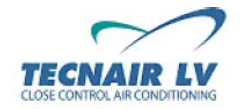

**Стр.30/42**

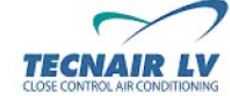

**Стр.31/42**

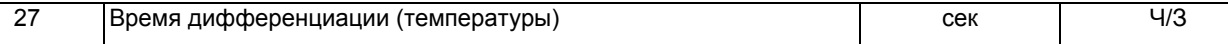

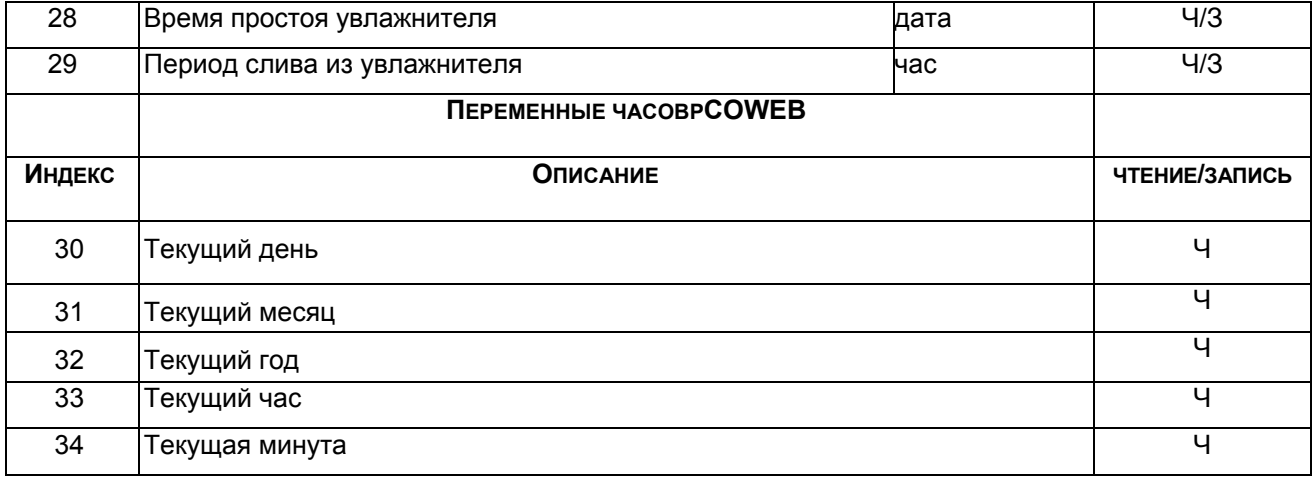

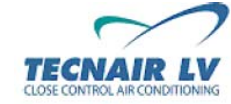

**Стр.32/42**

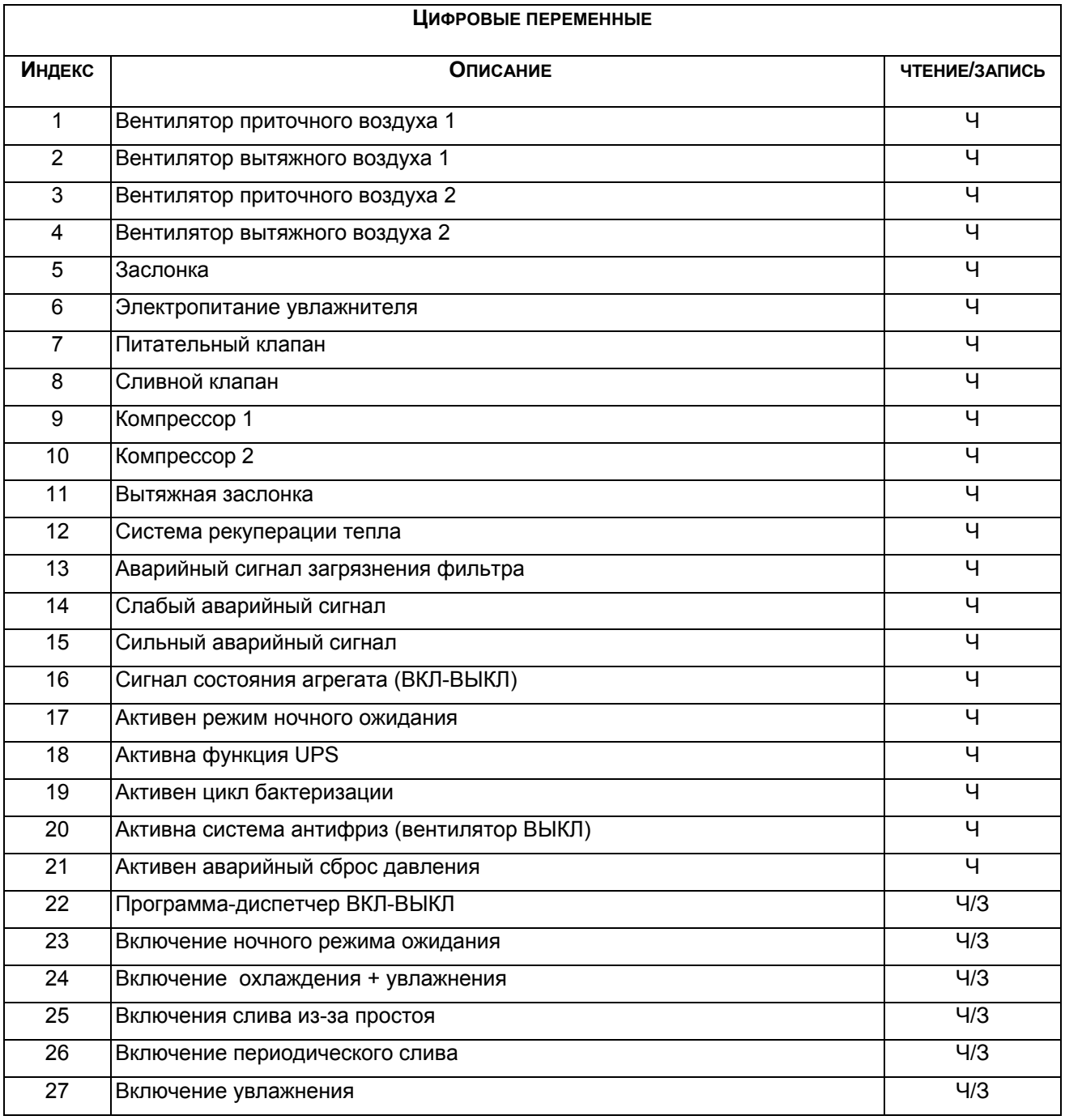

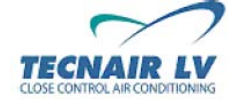

**Стр.33/42**

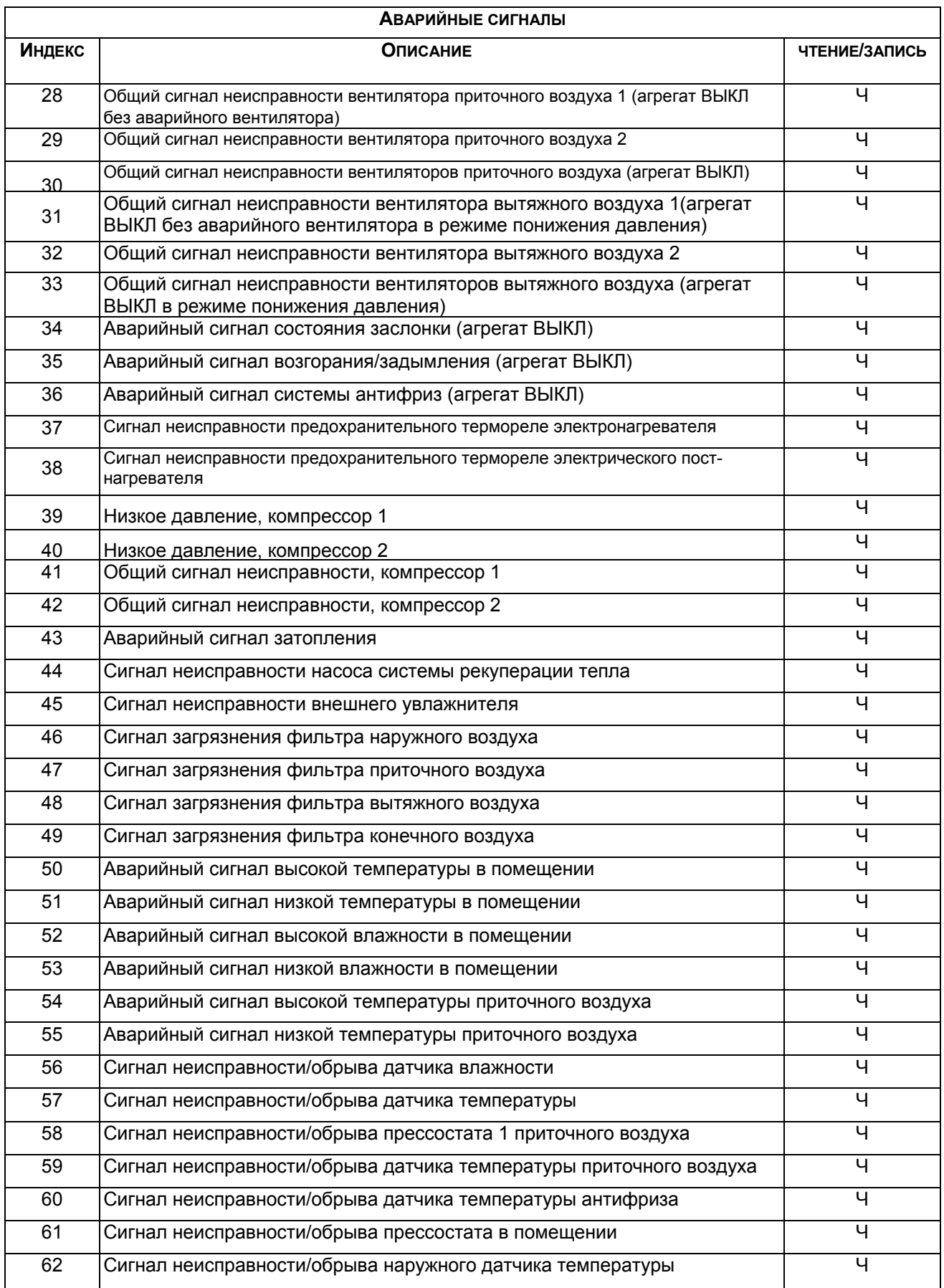

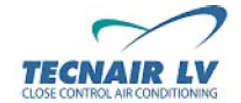

**Стр.34/42**

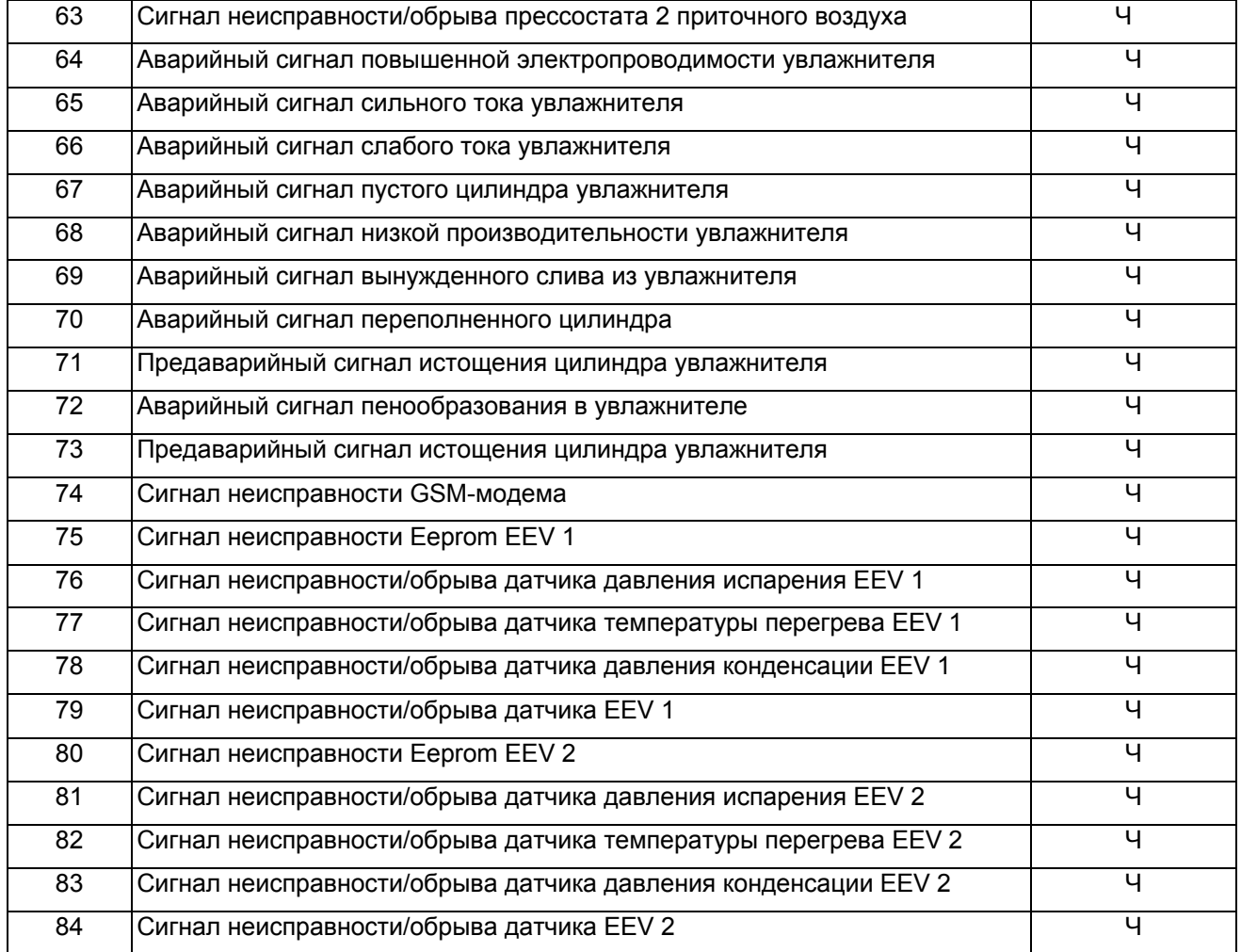

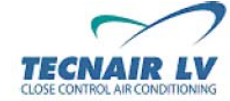

**Стр.35/42**

## **6. ПРИЛОЖЕНИЕ B: АДРЕСАЦИЯ ПРОТОКОЛА MODBUS®**

### **6.1 АДРЕСАЦИЯ ДЛЯ АГРЕГАТА СО ШЛЮЗОМ MODBUS® (μAC)**

Общий алгоритм:

• Цифровые переменные: адрес протокола Modbus = адрес Carel+200\*(ведомый\_номер-1)<br>• Аналоговые переменные: адрес протокола Modbus = адрес Carel+256\*(ведомый\_номер-1)

адрес протокола Modbus = адрес Carel+256\*(ведомый\_номер-1)

• Целочисленные переменные: адрес протокола Modbus = адрес Carel+128+256\*(ведомый\_номер-1)

#### **6.1.1 ПРИМЕР АДРЕСАЦИИ ЧЕРЕЗ ШЛЮЗ MODBUS® (μAC)**

#### **• Последовательная адресация 1:**

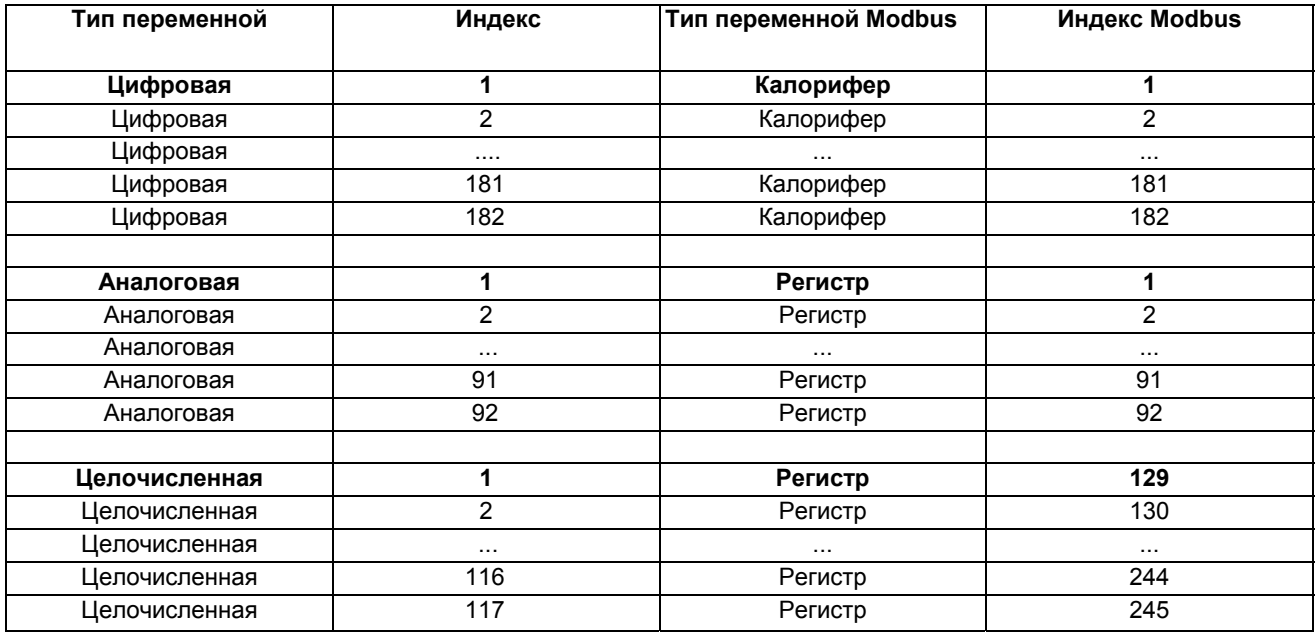

#### **• Последовательная адресация 2:**

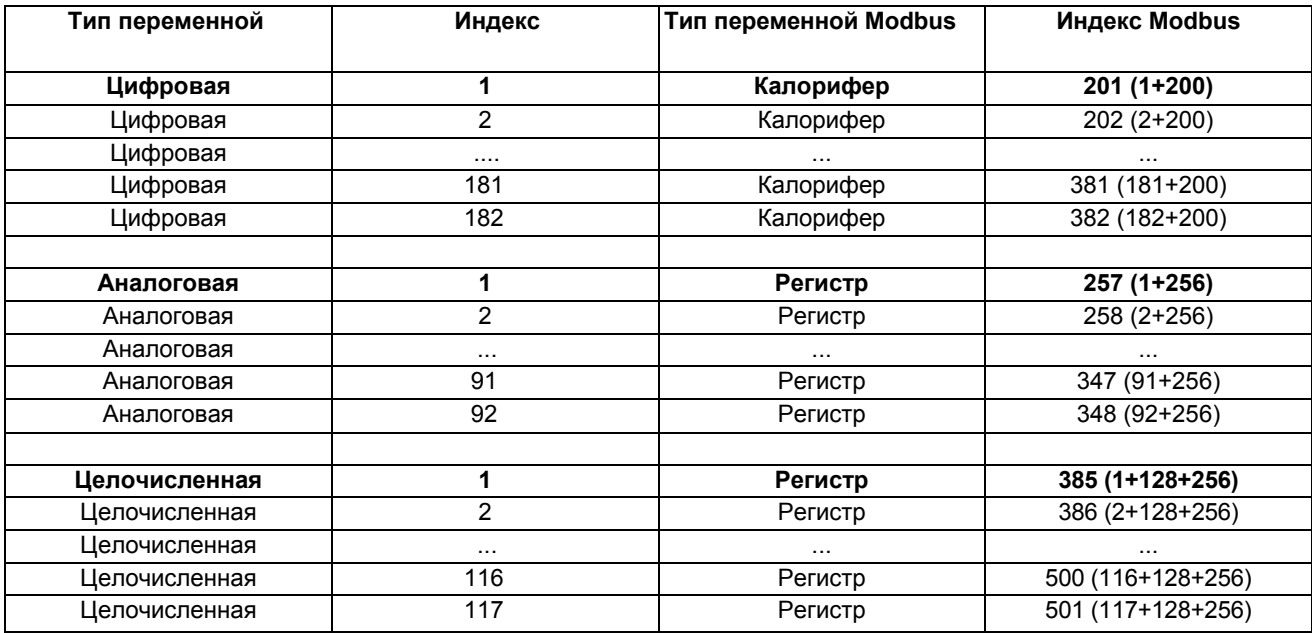

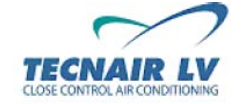

**Стр.36/42**

#### **6.2 АДРЕСАЦИЯ ДЛЯ АГРЕГАТА С РОДНЫМ ПРОТОКОЛОМ MODBUS® (pCO)**

#### Общий алгоритм:

#### • Цифровые переменные: адрес протокола Modbus = адрес протокола Carel.

- Аналоговые переменные: адрес протокола Modbus = адрес протокола Carel.
- Целочисленные переменные: адрес протокола Modbus = адрес протокола Carel+128.

#### **6.2.1 ПРИМЕР АДРЕСАЦИИ ЧЕРЕЗ РОДНОЙ MODBUS® (pCO)**

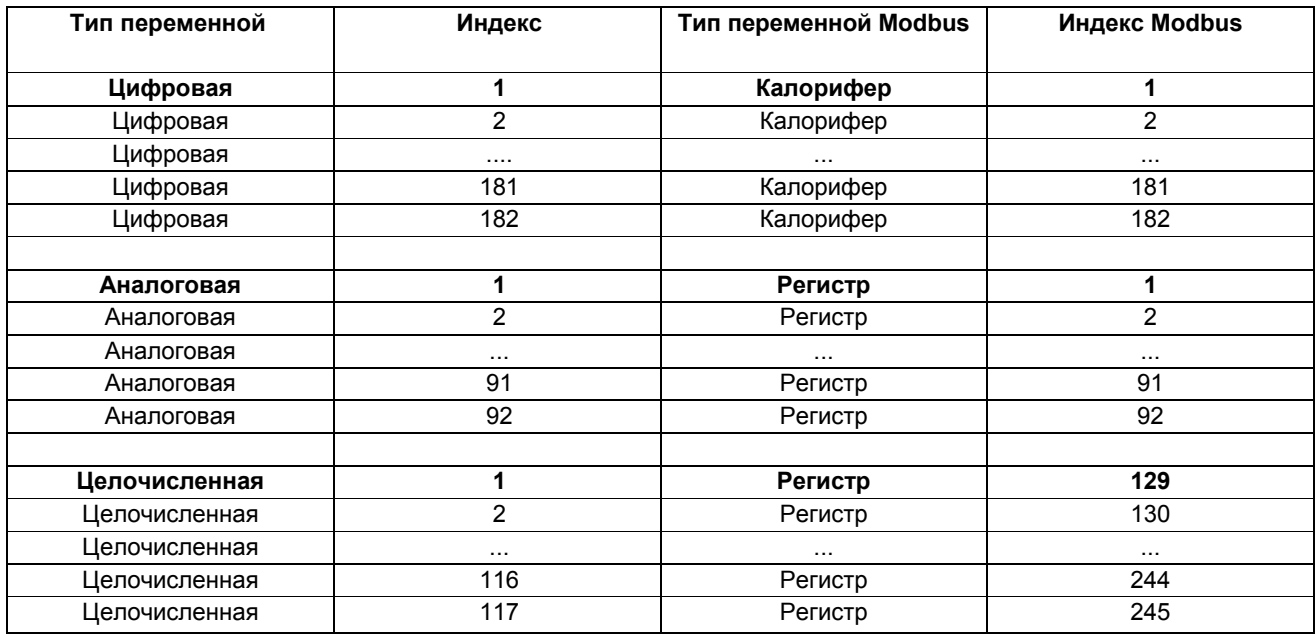

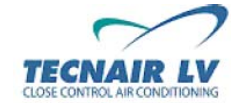

**Код руководства: 75803607C.0708** 

**Стр.37/42**

## **7. ПРИЛОЖЕНИЕ C: ПРИМЕР ИНТЕГРАЦИИ СИСТЕМЫ ДИСПЕТЧЕРИЗАЦИИ/BMS**

Таблица ниже описывает принципы интеграции, используемые основными производителями систем диспетчеризации/управления зданием.

#### **7.1.1 МИКРОПРОЦЕССОР μAC**

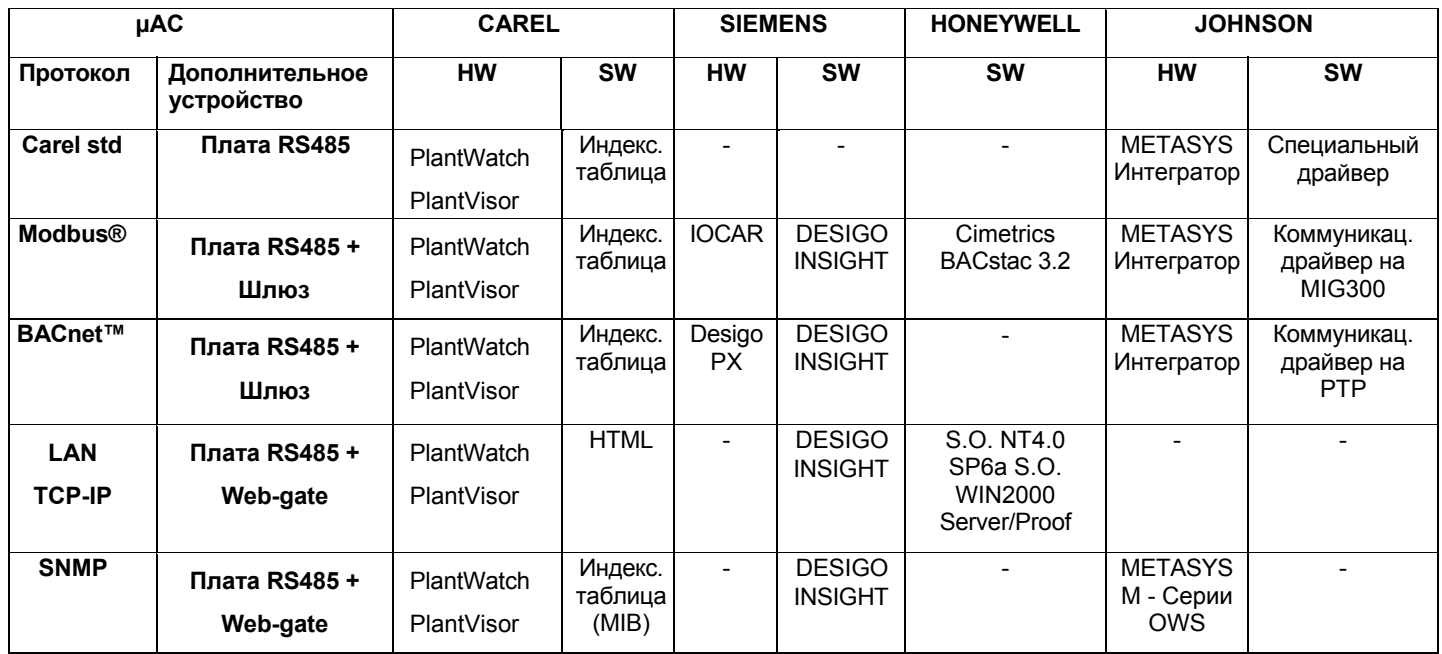

#### **7.1.2 МИКРОПРОЦЕССОР pCO**

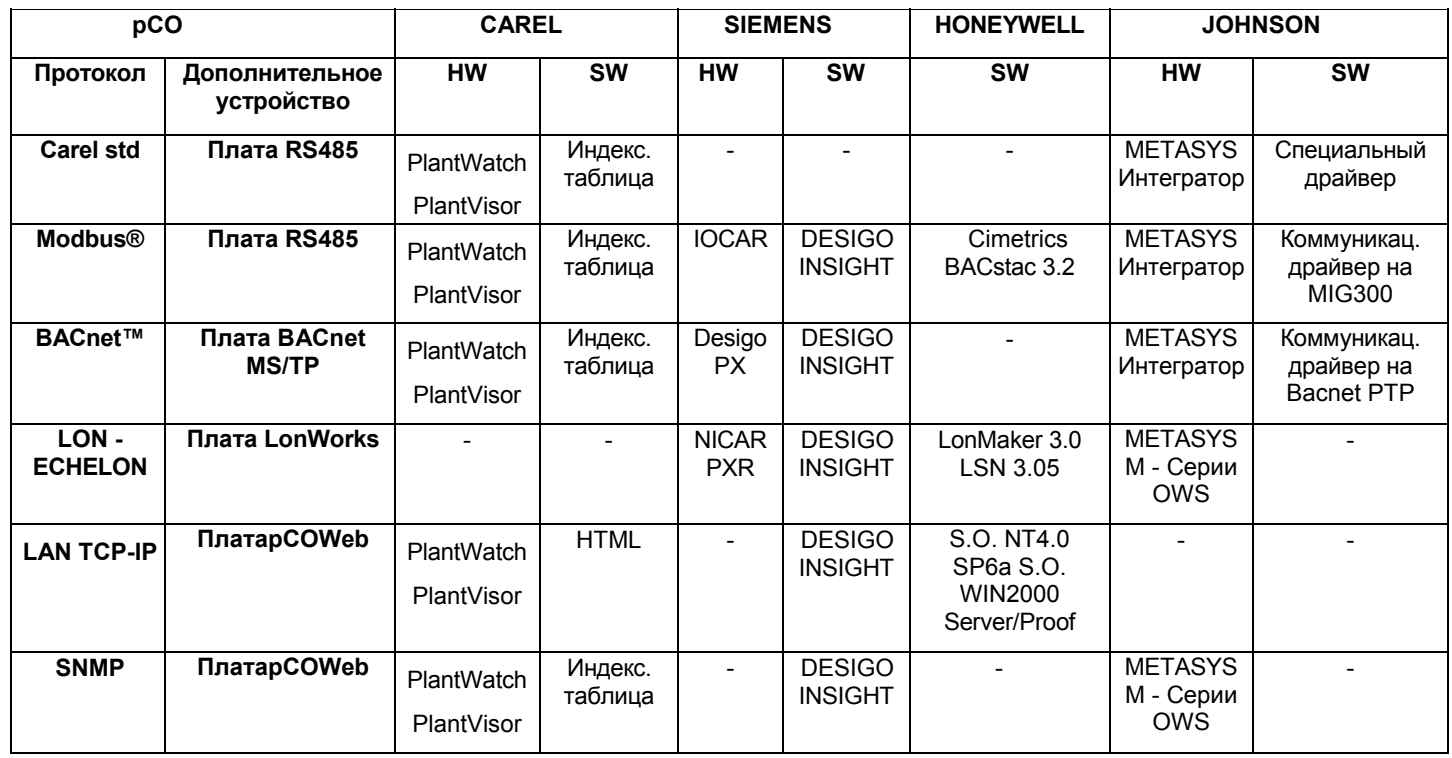

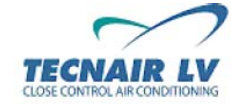

**Код руководства: 75803607C.0708** 

**Стр.38/42**

## **8. СЛОВАРЬ СПЕЦИАЛЬНЫХ ТЕРМИНОВ**

• **BMS:** Система управления зданием – электронная система диспетчеризации инженерного оборудования здания.

• **Зона нечувствительности – нейтральная зона:** определяет очень узкий диапазон температур между уставкой и пропорциональным диапазоном, в пределах которого не работают устройства управления.

• **По умолчанию:** этот термин используется для описания значений (т.е. уставок и параметров пропорционального диапазона), которые автоматически применяются системой, если оператор не задает иные.

• **Модулирующий клапан:** модулирующий клапан управляется сигналом с напряжением от 0 – 10 В.

• **Пропорциональный диапазон:** определяет диапазон температур, всего несколько градусов от уставки, в пределах которого система задействует устройства управления.

• **Уклон:** диапазон эксплуатации модулирующего клапана от 0% до 100%

- **Диапазон:** диапазон значений совместимых с параметром.
- **Обратный вытяжной:** отработанный воздух, который возвращается в кондиционер.
- **Страница:** отображаемая на экране страница.

• **Протокол последовательного интерфейса:** язык коммуникации между двумя электронными устройствами..

• **Последовательная передача данных:** связь между двумя электронными устройствами.

• **Уставка:** задает предельное значение температуры (или влажности) для системы управления; система управления активирует работу контрольных устройств нагревания или охлаждения до тех пор, пока температура (или влажность) в помещении не достигает соответствия заданной уставке.

• **Шаг:** определяет участок пропорционального диапазона (температуры или влажности) в пределах которого устройство включается, а также устанавливает значения, при которых устройство включается и выключается.

• **Система диспетчеризации:** аппаратная/программная система управления устройствами.

• **Приточный:** воздух, который поступает в помещение из кондиционера.

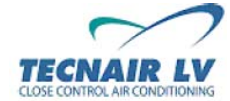

**Код руководства: 75803607C.0708** 

**Стр.39/42**

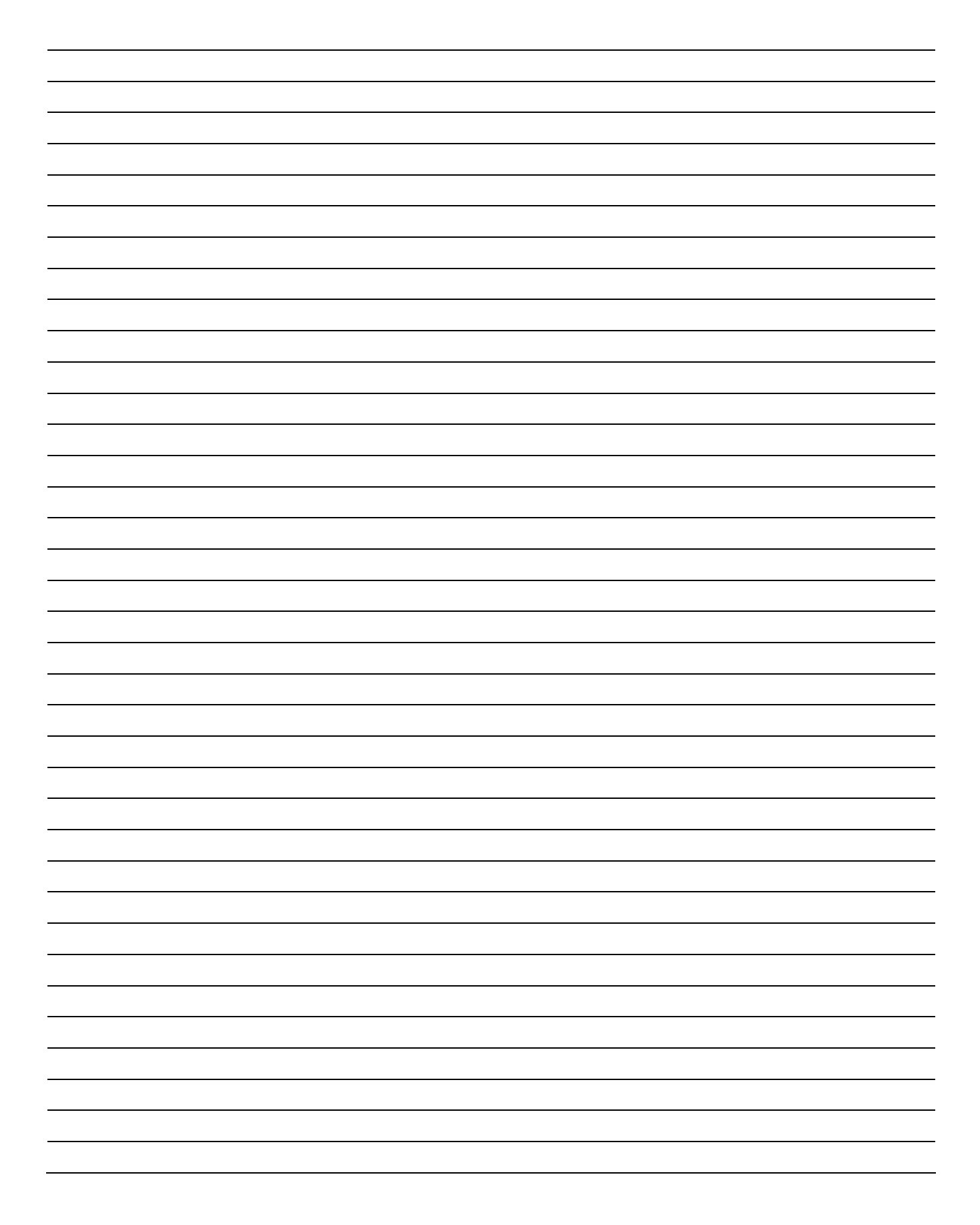

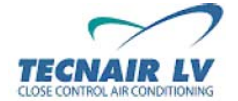

**Стр.40/42**

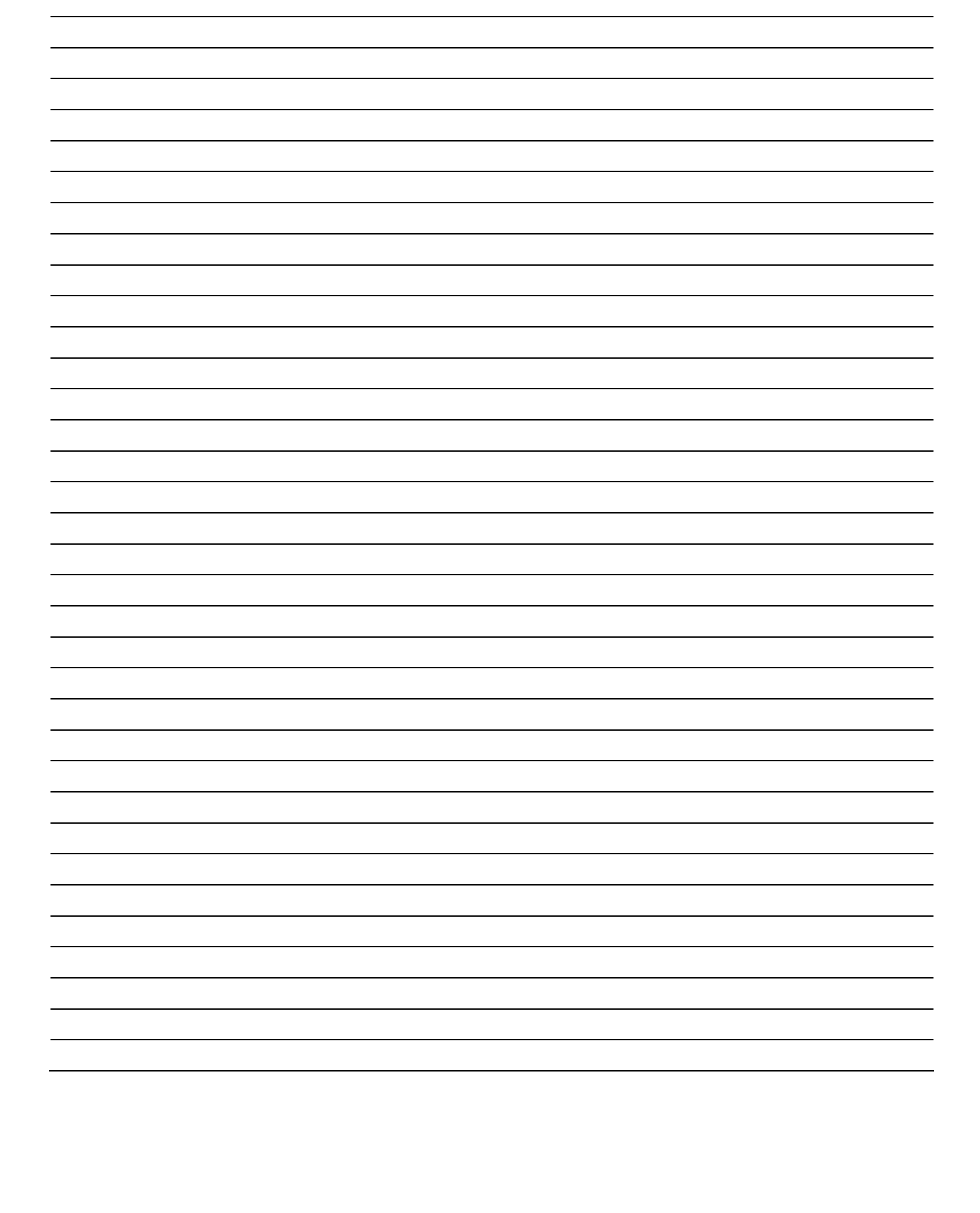

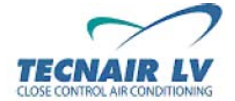

**Стр.41/42**